# ResearcherID, Scopus AuthorID y CVN

GESTIÓN DEL PERFIL INVESTIGADOR Y FIRMA NORMALIZADA FORMACIÓN TRANSVERSAL DE DOCTORADO (2023)

**[PLAY](#page-1-0)**

#### Graciela Fernández García **SOOCM**

 $|_{\text{\scriptsize{III}}}$  $>$ [versión interactiva](https://view.genial.ly/64351a358dcd3200107eb5bb/presentation-perfilesinvestigaciondoctorado2023)

<span id="page-1-0"></span>Có[m](#page-2-0)o empezar  $\overline{0}$ 

- Aspecto de los perfiles  $\mathbf{1}$
- ResearcherI[D](#page-11-0)  $\overline{2}$
- Scopus [A](#page-18-0)uthorID  $\overline{3}$
- **[0](#page-2-0)[1](#page-8-0)[2](#page-11-0)[3](#page-18-0)[4](#page-24-0)** Carga de datos al [CVN](#page-24-0)  $\overline{4}$
- Conexión de perfiles **[5](#page-28-0)**
- Proble[m](#page-32-0)as frecuentes **[6](#page-32-0)**
- **Fue[n](#page-41-0)tes [7](#page-41-0)**
	- **[G](#page-43-0)racias**

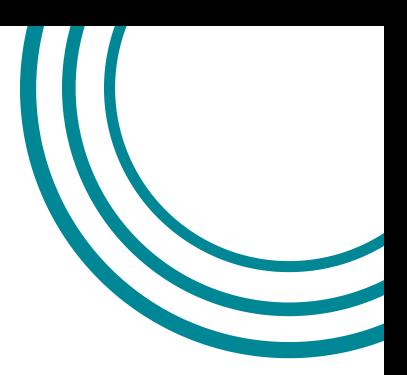

Abril , 2023

<span id="page-2-0"></span>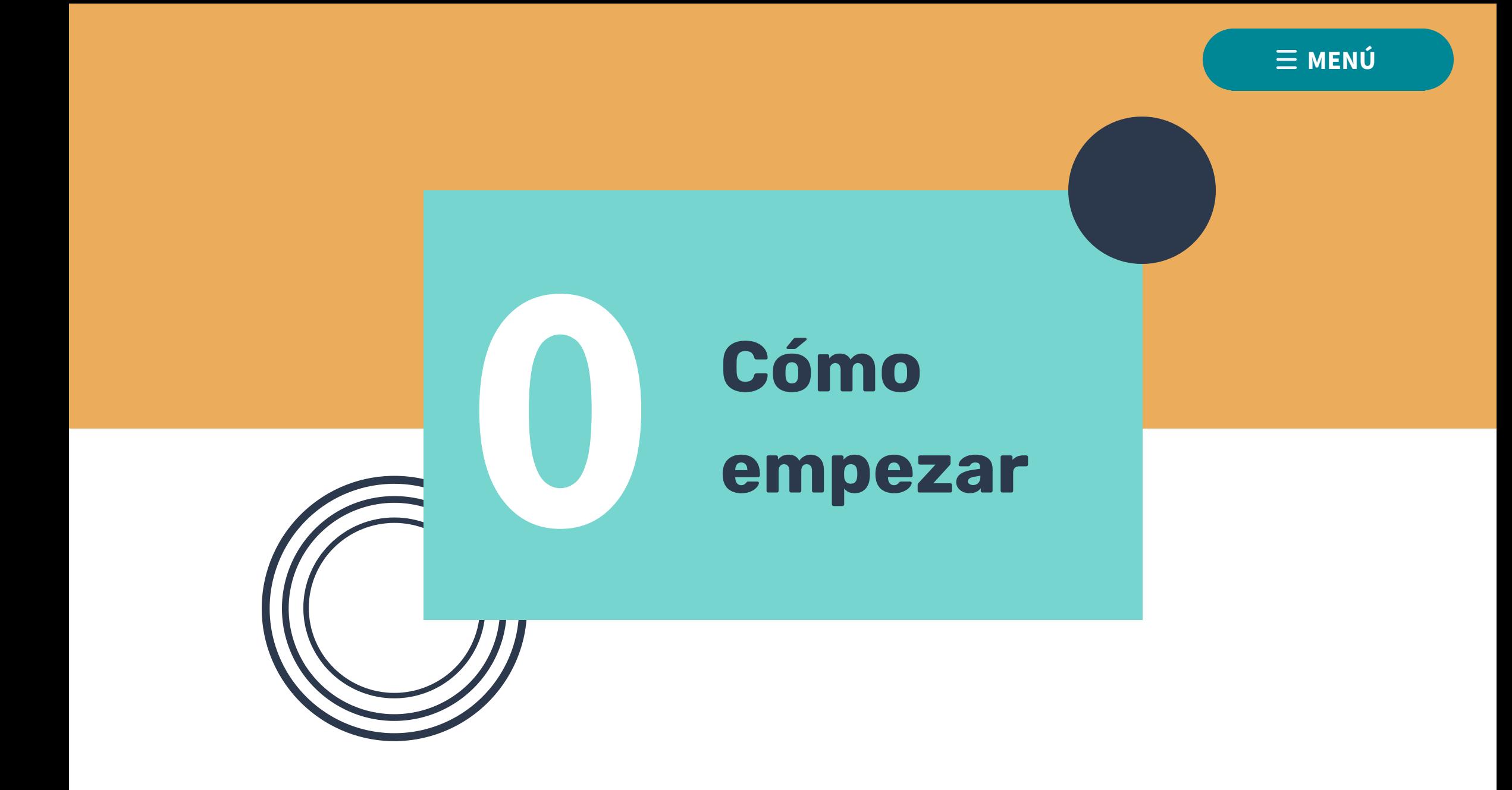

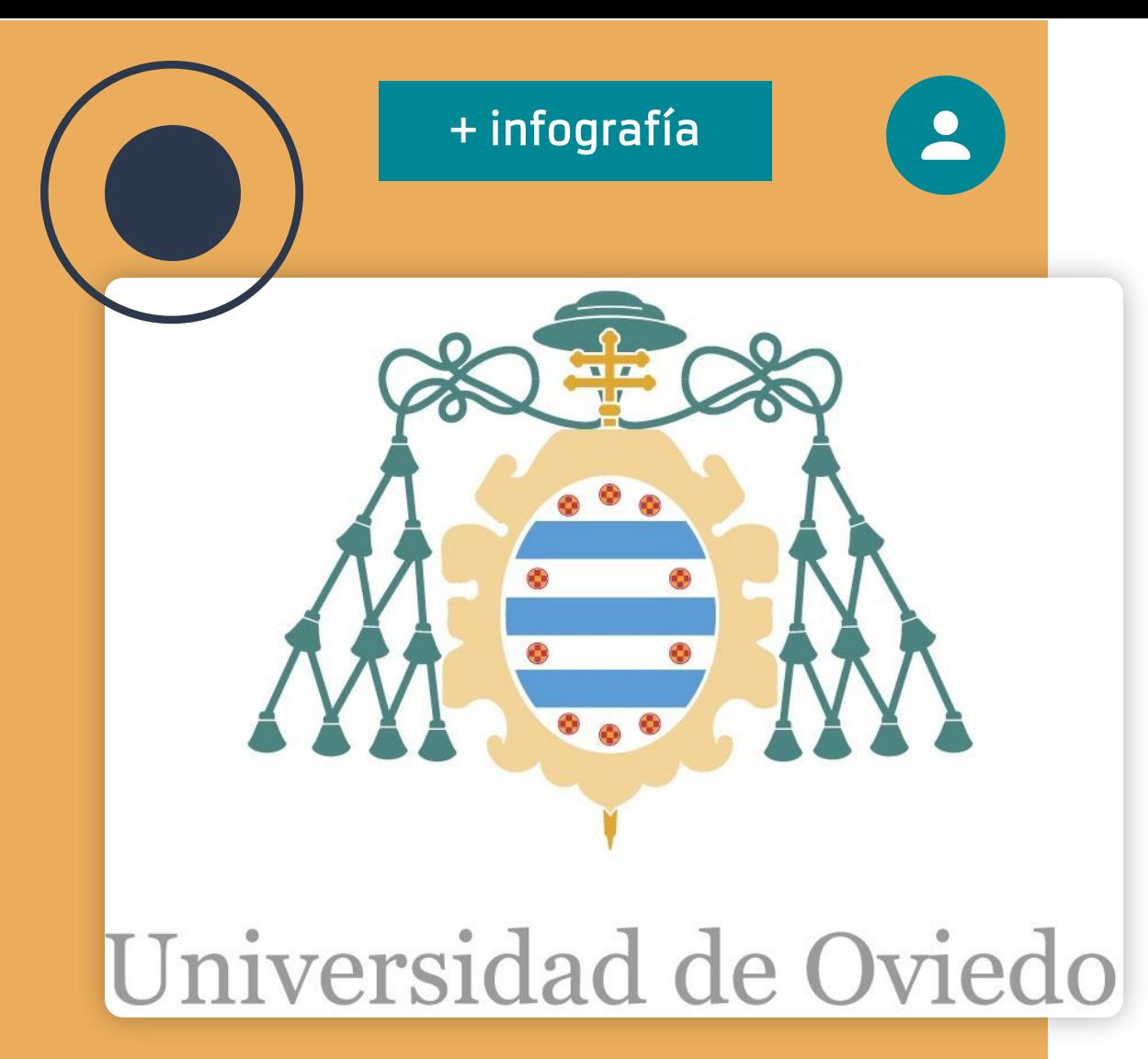

#### ¿Por qué invertir tiempo en cuidar tus perfiles de investigación?

Cuidar tus perfiles de investigación aumenta tu impacto y tu visibilidad

Establecer correctamente tu afiliación beneficia a la institución. Mejora nuestra posición en los rankings y aumenta el prestigio institucional. Afecta a nuestra financiación

Mantener las **publicaciones** que están recogidas en tus perfiles de forma constante evita que contengan publicaciones de las que no eres autor/-a, además de garantizar que recogen toda tu producción, aumentando tu impacto

Pide ayuda en tu biblioteca si tus perfiles presentan anomalías que no sabes resolver

#### **Claves**

En tus perfiles de investigación debes cuidar que aparezca el nombre que utilizas para firmar tus trabajos (firma normalizada)

Cuida que tu afiliación principal sea siempre "Universidad de Oviedo" (en algunas plataformas el nombre de nuestra institución puede estar normalizado en inglés)

#### Filiación Nombre Conexión

Conecta los perfiles para potenciar la localización de tu producción en las distintas bases de datos, y para facilitar la carga de publicaciones (ORCID, CVN)

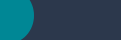

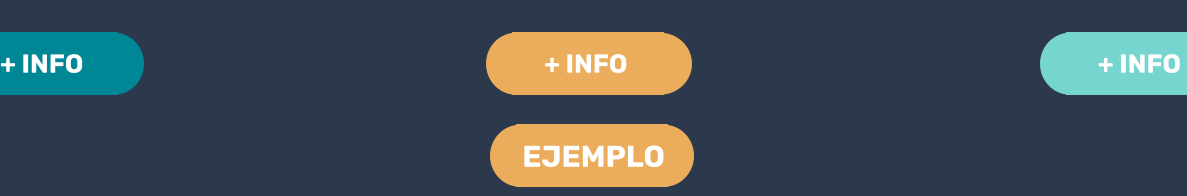

**[PLAY](https://view.genial.ly/64366c572c1e340012480b5a/presentation-firmafiliaciondoctorado2023)**

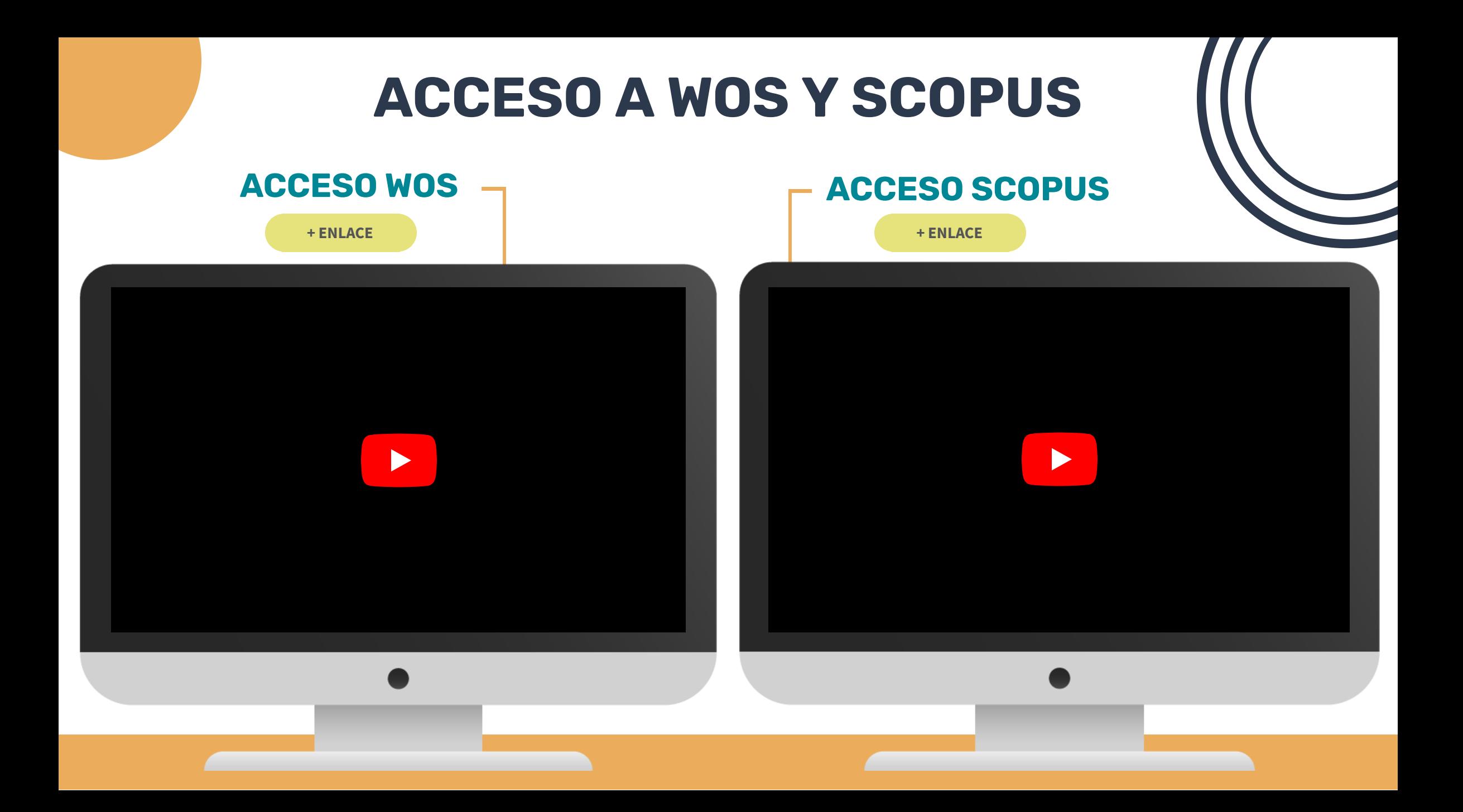

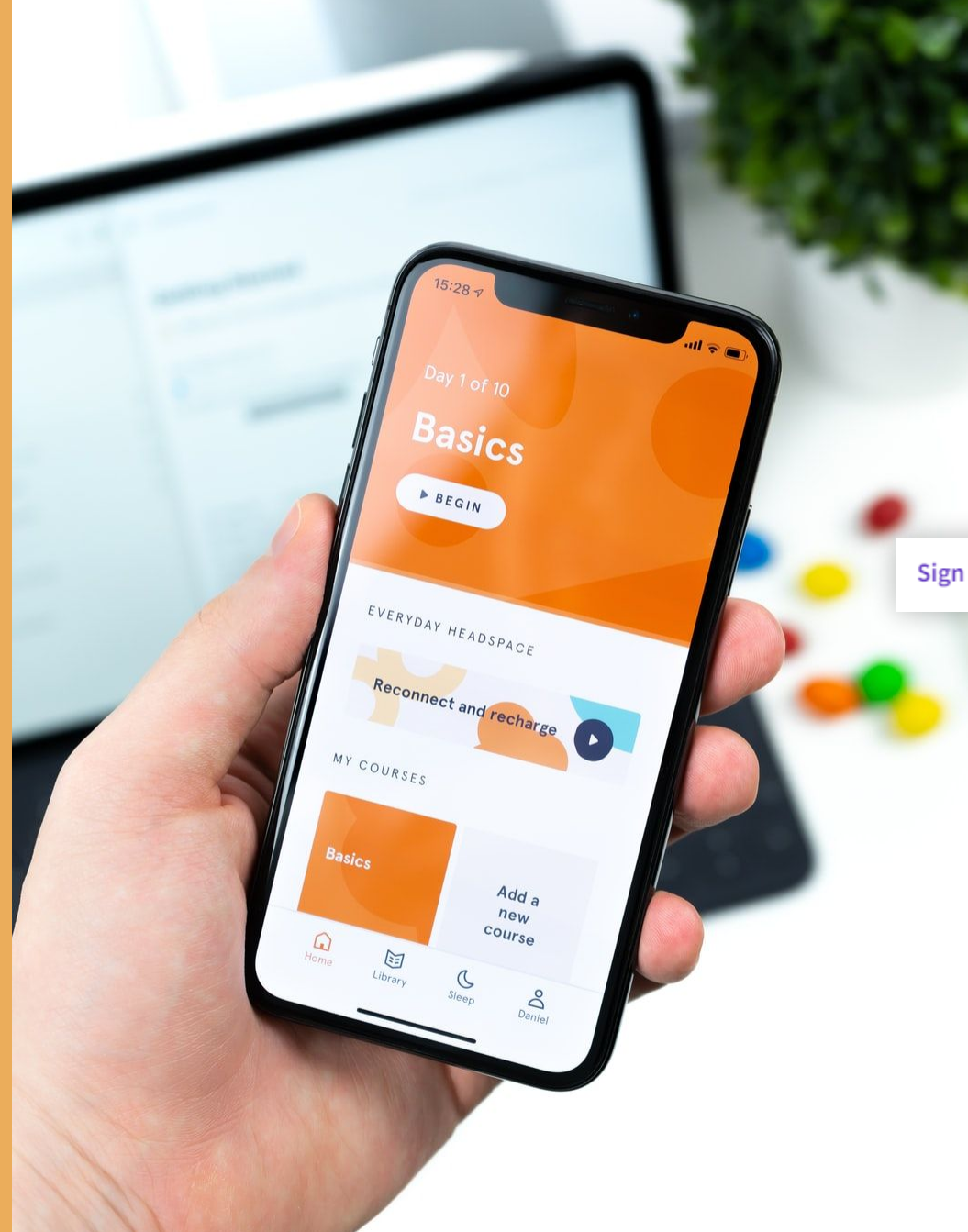

## Registro

Si ya tienes cuenta en algún producto Clarivate/Elsevier puedes utilizarla para crear y gestionar tu perfil en WoS/Scopus. En caso contrario, regístrate (en el caso de WoS si no tienes vinculación institucional permanente utiliza una cuenta de email ajena a la institución)

Sign In  $\sim$ **Register** 

Productos Clarivate: EndNote, EndNote Click, JCR, WoS...

Productos Elsevier: Mendeley, Science Direct, Scoups,.....

Create account Sign in

Tendrás un ResearcherID en cuanto una de tus publicaciones ingrese en la Core Collection de WoS, pero debes general el perfil

El AuthorID de Scopus es generado automáticamente por la base de datos cuando una publicación tuya es indexada

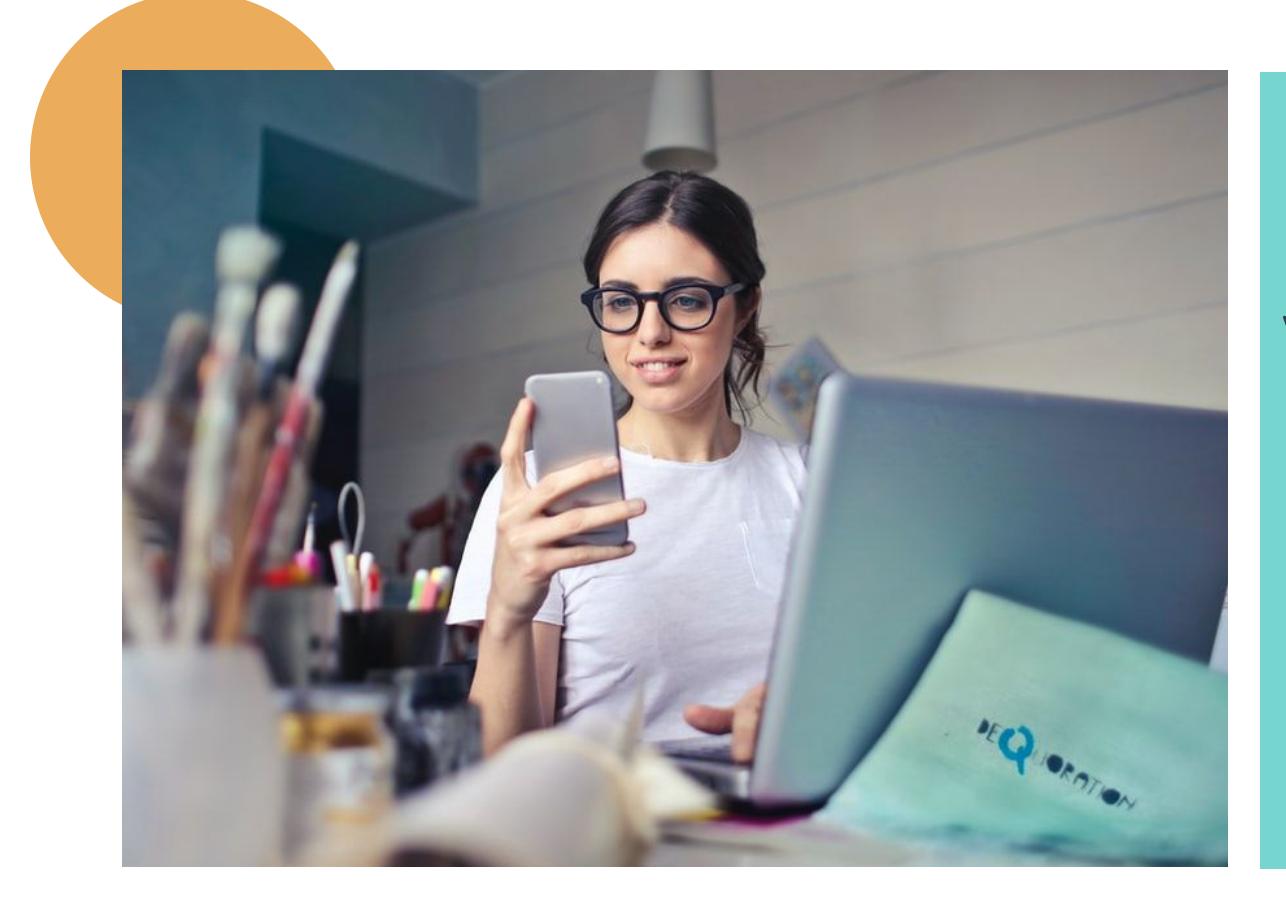

### VISIBILIDAD

WoS y Scopus son plataformas accesibles bajo suscripción, pero los perfiles de investigación son, en ambos casos, visibles de forma gratuita. Ambas plataformas permiten que se pueda consultar nombre, ORCID (si se ha conectado), filiación, métricas básicas, y una previsualización de los documentos más recientes del investigador/-a

<span id="page-8-0"></span>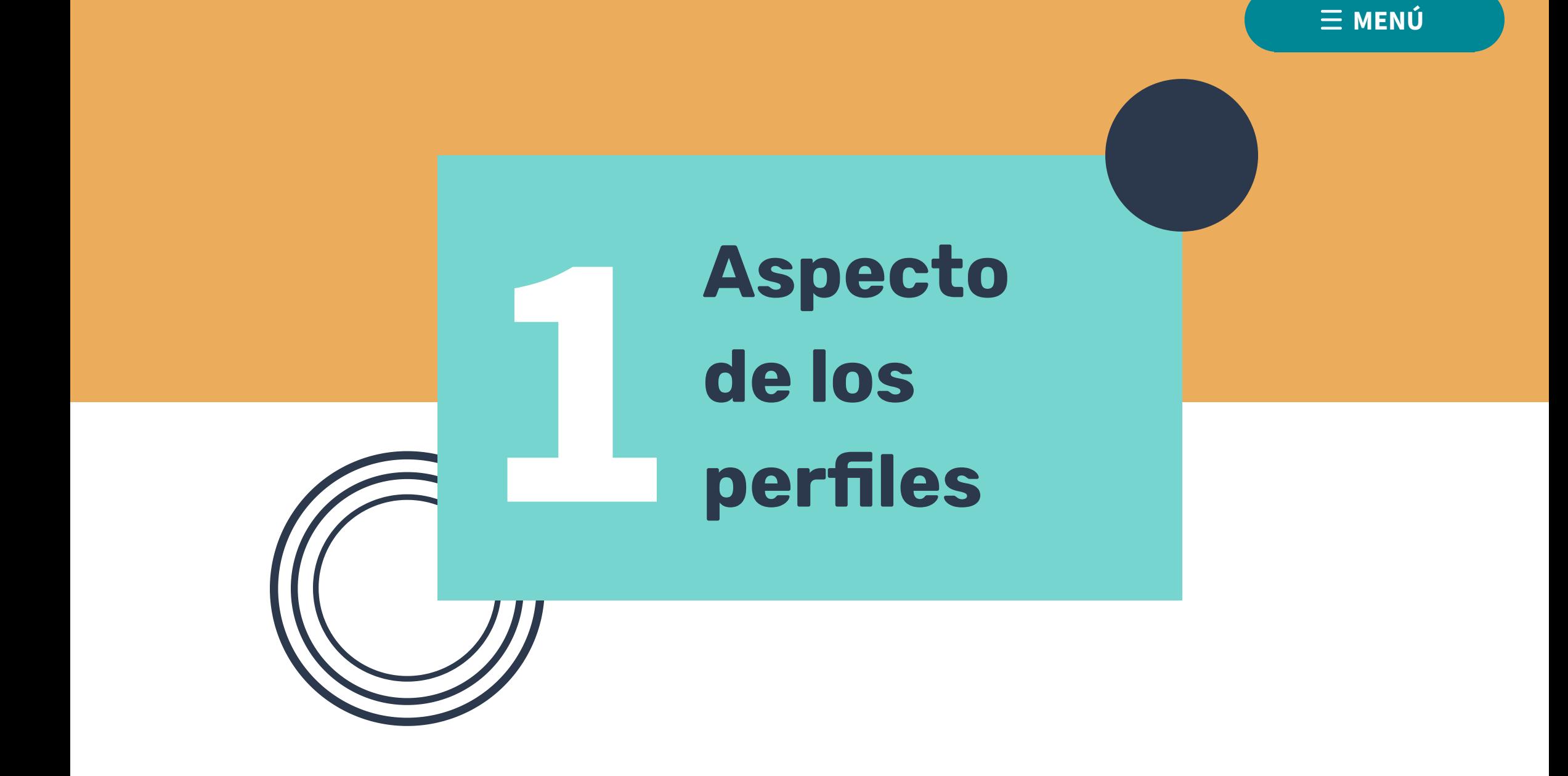

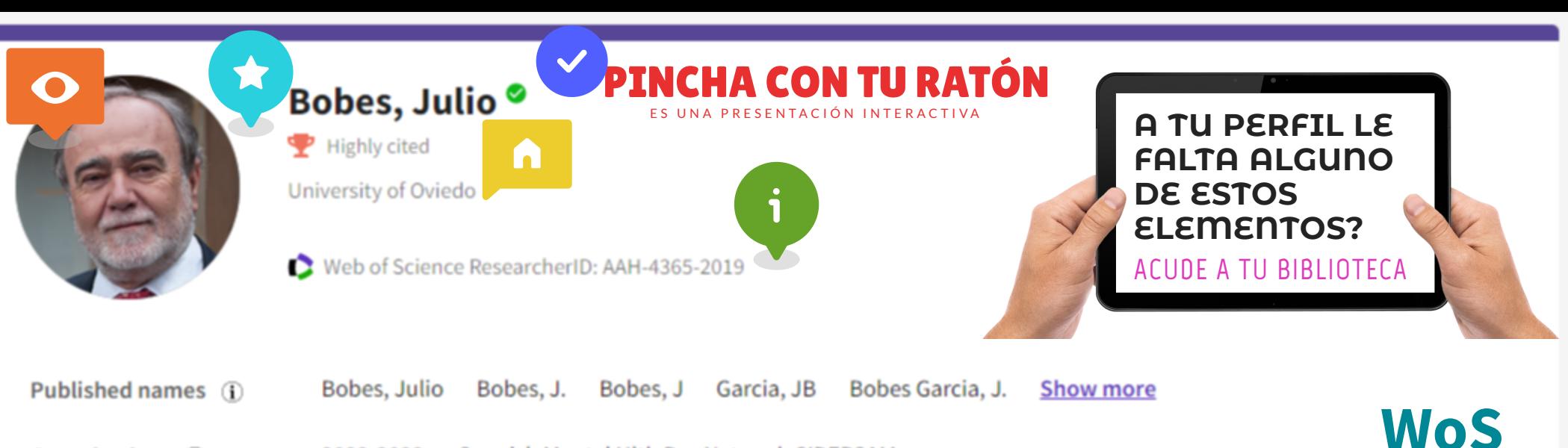

- 2022-2022 Spanish Mental Hlth Res Network CIBERSAM
	- 2020-2022 Serv Salud Principado Asturias SESPA Oviedo
	- 2019-2022 Instituto de Investigacion Sanitaria del Principado de Asturias (ISPA) Show more

#### Awards

- Highly Cited Researcher in the field of Psychiatry and Psychology 2021
- Highly Cited Researcher in the field of Psychiatry and Psychology 2019

Other Identifiers (i)

Organizations (i)

https://orcid.org/0000-0003-2187-4033

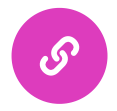

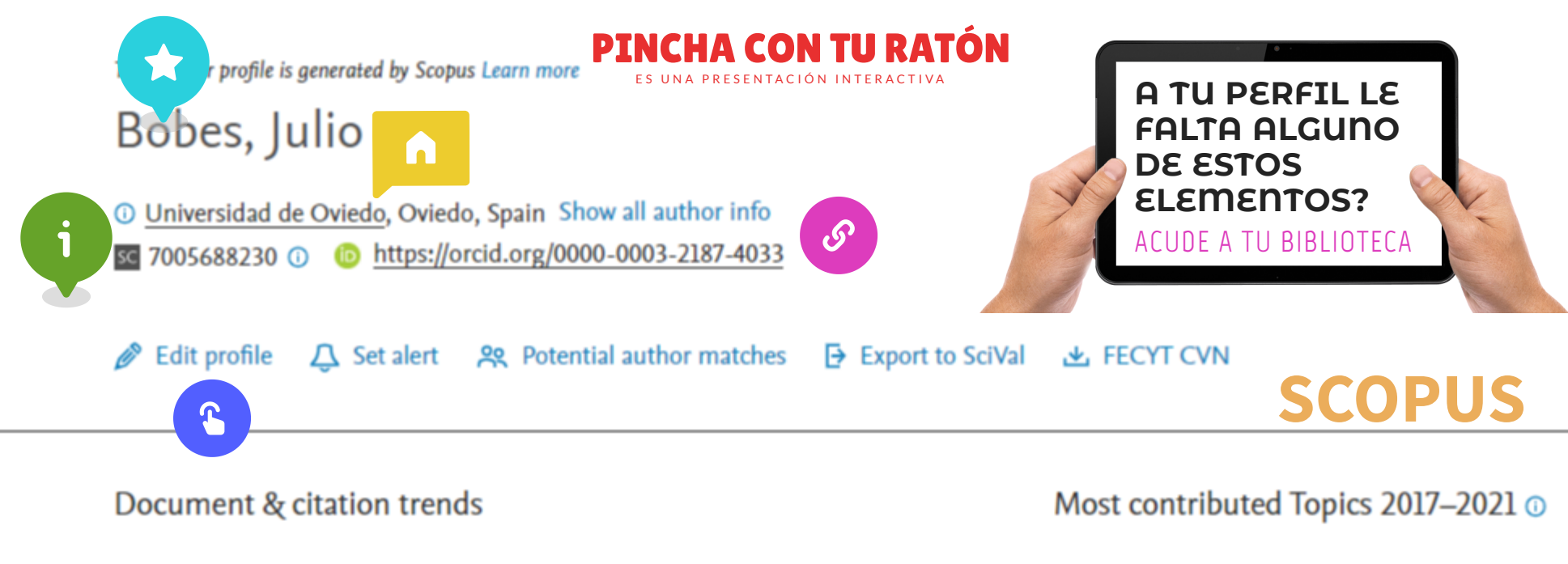

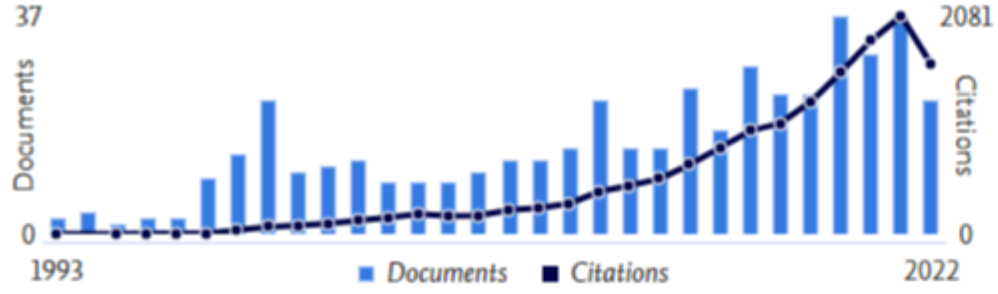

Negative Syndrome; Schizophrenia; Psychotic Disorders 9 documents

Psychological Support; Mindfulness; COVID-19

#### 9 documents

Smoking Cessation; Tobacco Dependence; Schizophrenia 7 documents

**View all Topics** 

#### Analyze author output **Citation overview**

<span id="page-11-0"></span>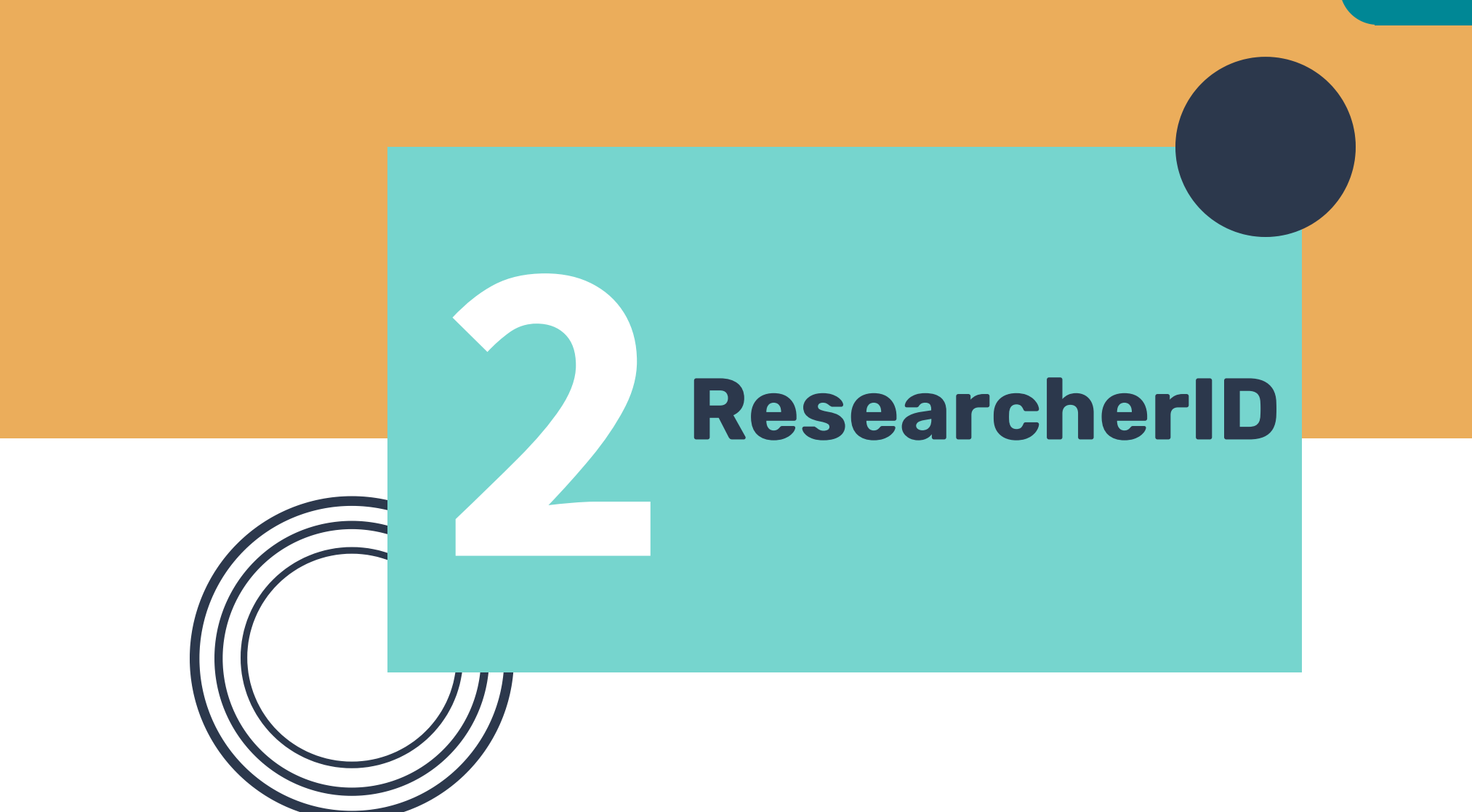

 $\equiv$  MENÚ

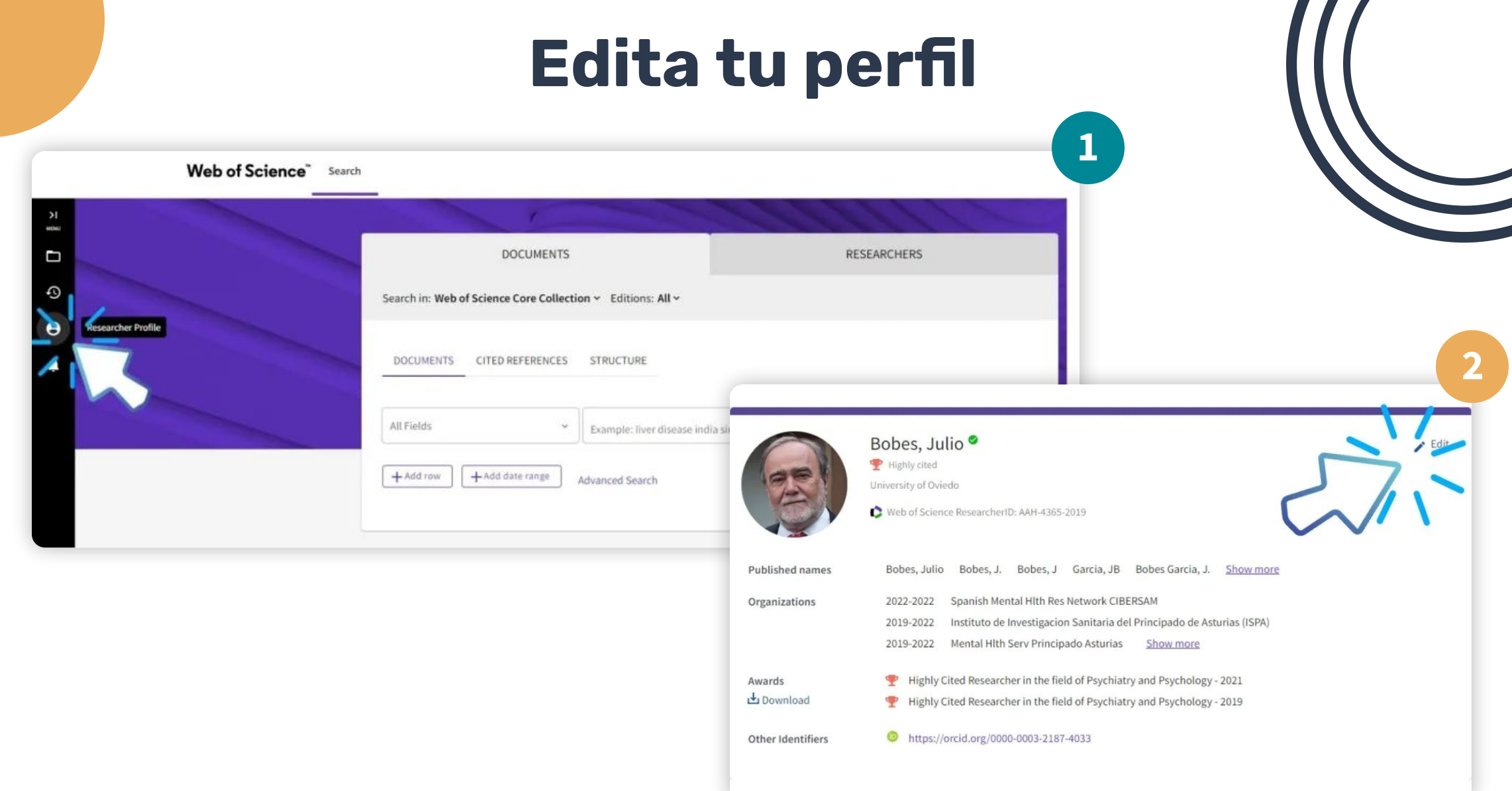

### Edita tu perfil

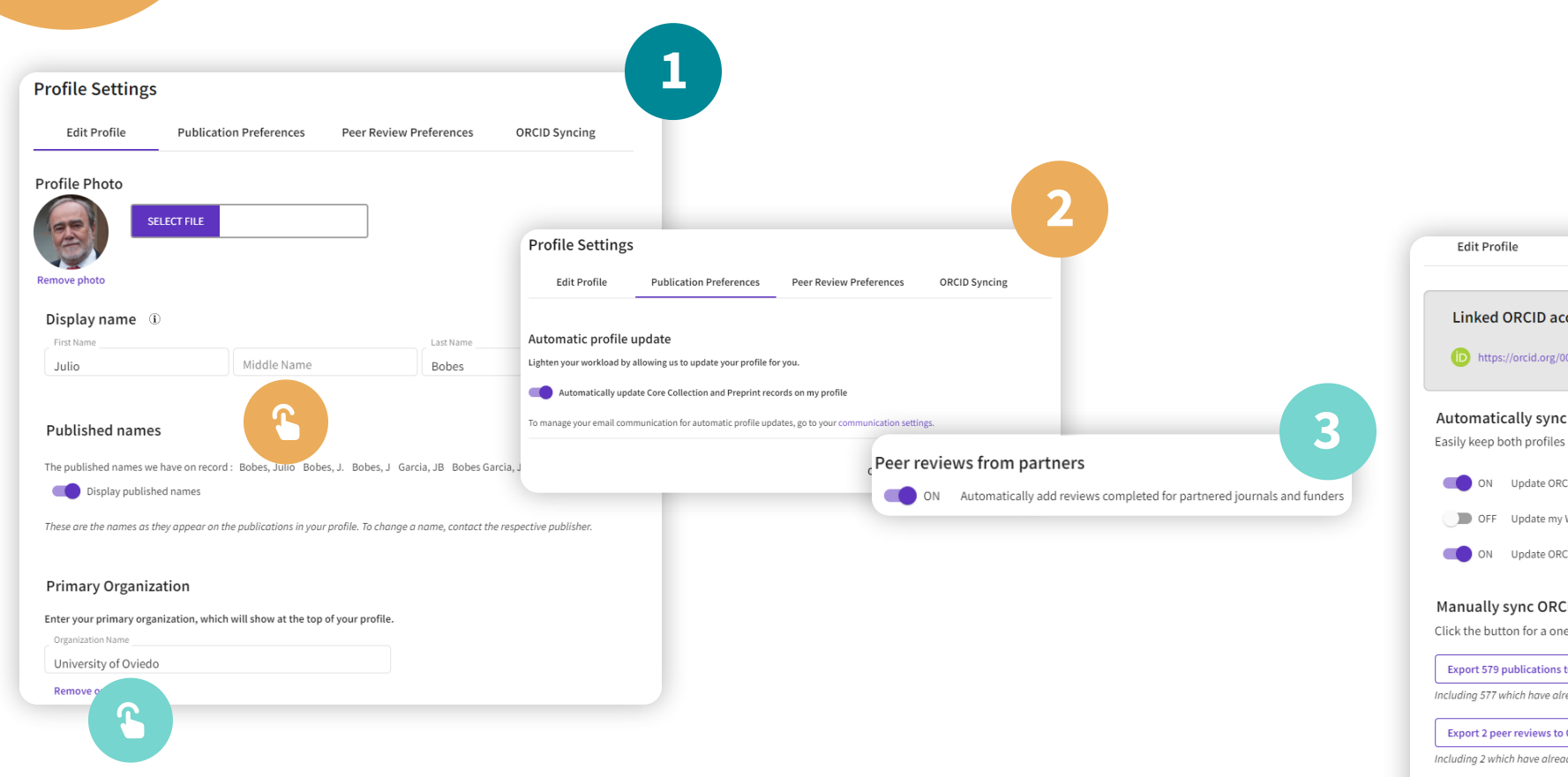

#### 4 **Publication Preferences Peer Review Preferences** ORCID Syncing **Linked ORCID account:** https://orcid.org/0000-0003-2187-4033 Automatically sync ORCID and Web of Science Easily keep both profiles up to date and in sync. ON Update ORCID with changes I make in my Web of Science Researcher Profile G OFF Update my Web of Science Researcher Profile with changes I make in ORCID ON Update ORCID with my peer reviews Manually sync ORCID with Web of Science Click the button for a one time and immediate update of your ORCID profile. **Export 579 publications to ORCiD now** Including 577 which have already been exported and may be updated **Export 2 peer reviews to ORCiD now** Including 2 which have already been exported and may be updated Permissions

You have granted Web of Science permission to update your works on ORCID. Revoke Permission

You have granted Web of Science permission to update your record on ORCiD. Revoke Permission

ھي

## Agrega publicaciones

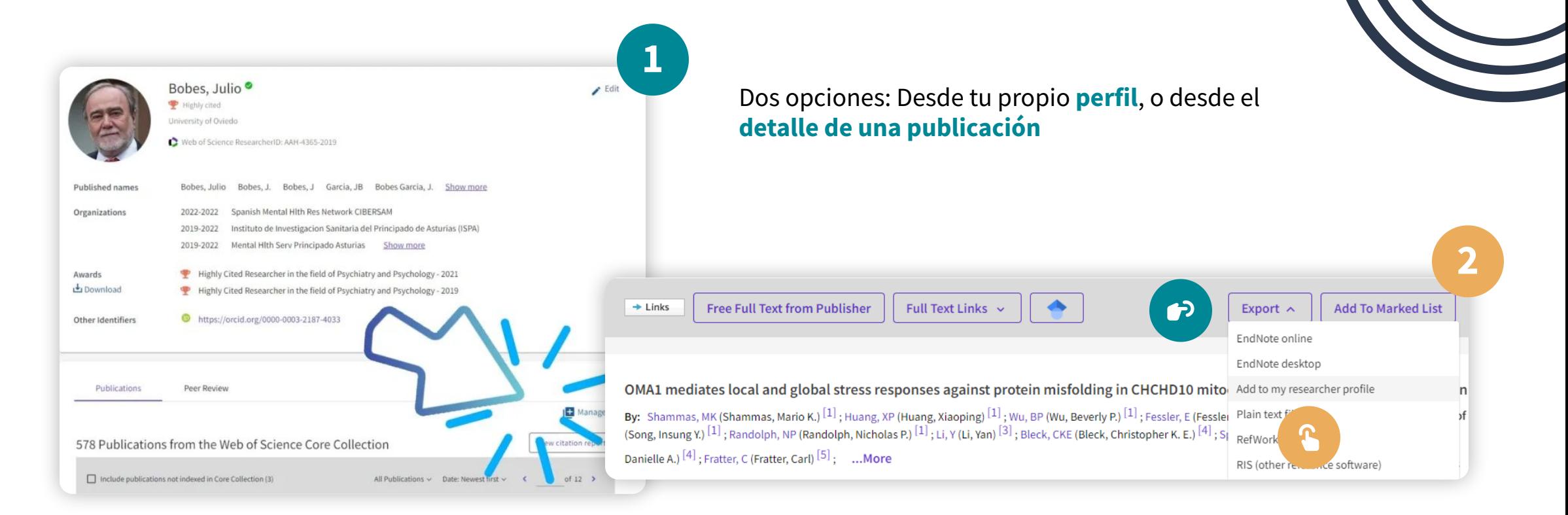

## Búsqueda de registros de autor/-a

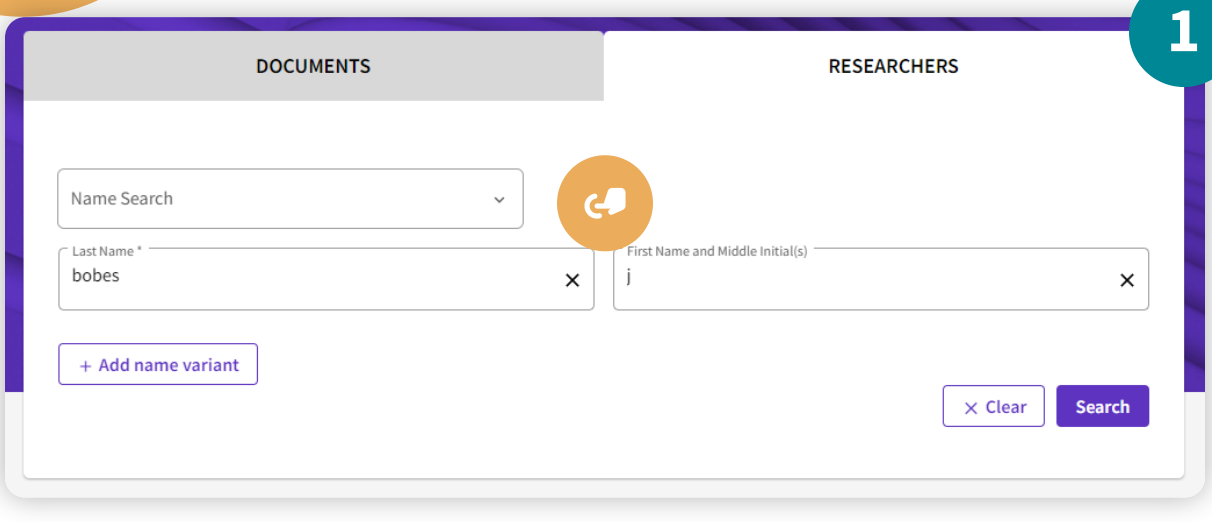

Si ya dispones de un perfil verificado (check verde) el botón **Merge records** no funcionará. Deberás reclamar los perfiles desde cada uno de ellos pulsando **Claim my record**

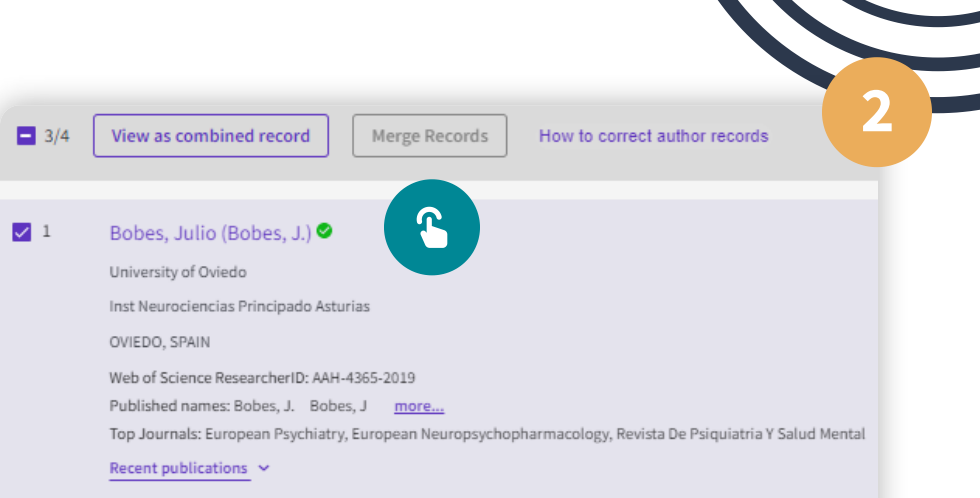

#### $\sqrt{2}$ Bobes, Julio

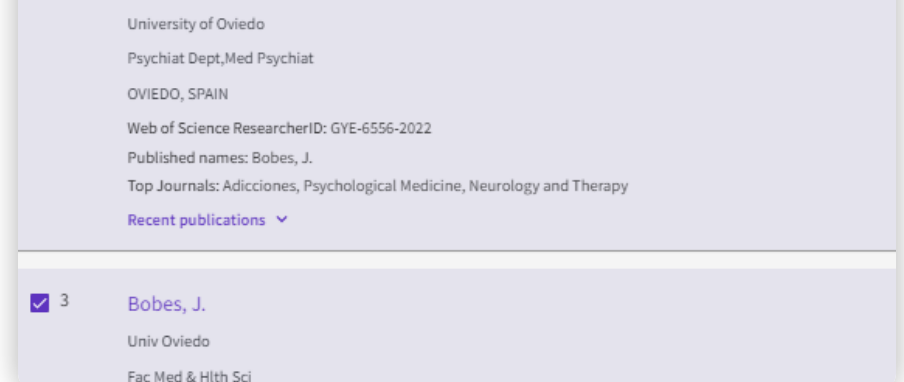

## **Reclamar perfiles**

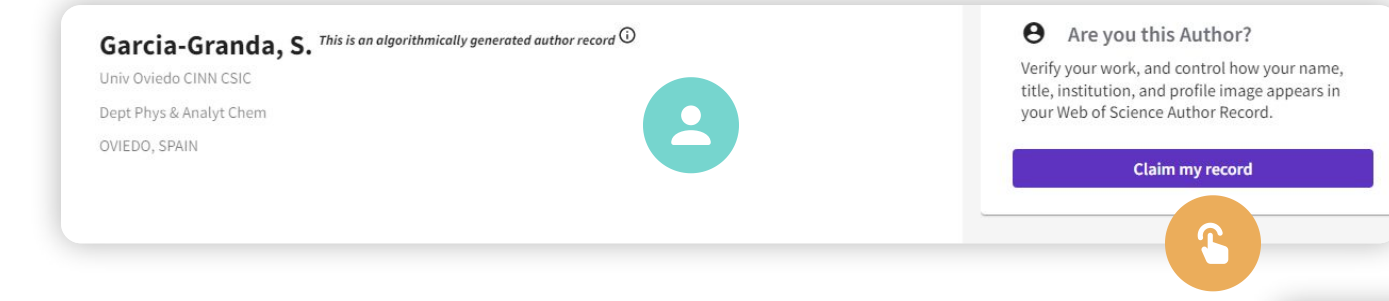

Puedes reclamar perfiles sin check de verificación solo si el nombre y la filiación coinciden. El sistema te dejará elegir las publicaciones que son tuyas. Pulsa **Claim my record**

En perfiles con check verde no se habilita **Claim my record.** Para reclamar publicaciones de esos perfiles debes hacerlo una a una

Quesada, Victor This is an algorithmically generated author record  $\odot$ Universidad Miguel Hernandez de Elche Inst Bioingn ELCHE, SPAIN

# Garcia-Granda, Santiago

Web of Science ResearcherID: F-8258-2012

Si en un perfil sin reclamar el nombre y filiación no coinciden, o el nombre es tuyo, pero la filiación es completamente distinta, no puedes pulsar **Claim my record** aunque el perfil contenga publicaciones tuyas. Debes reclamar las publicaciones que te pertenecen una a una

## Reclamar publicaciones

Para localizar, de entre las publicaciones de un perfil que no es tuyo, las publicaciones que son tuyas, **busca entre los nombres y las filiaciones alternativas las tuyas.** Ve a las publicaciones de ese autor/-a, y busca tu filiación y tu nombre para localizar las que te pertenecen y reclámalas una a una

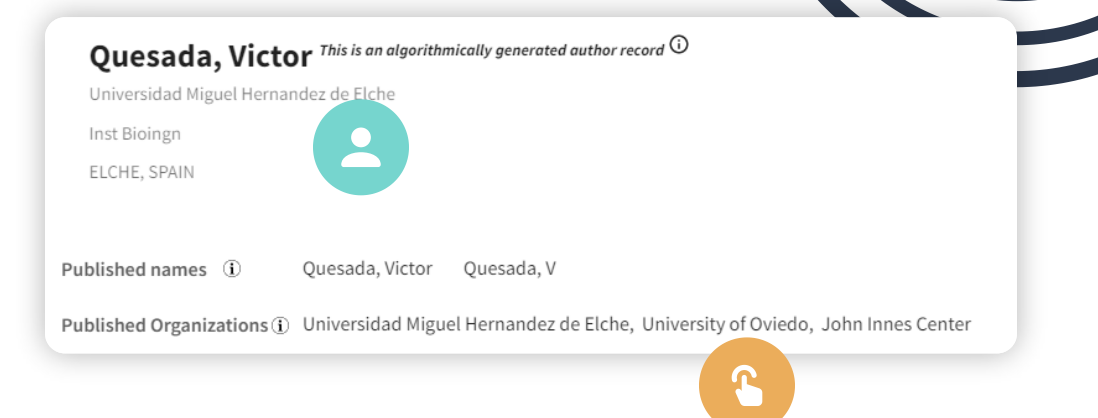

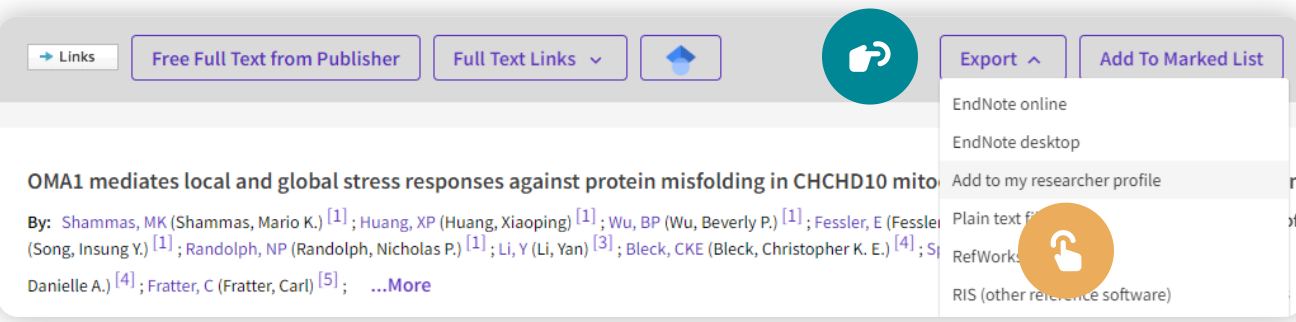

En el detalle de la publicación, abre el desplegable **Export** y elige **Add to my researcher profile**

<span id="page-18-0"></span>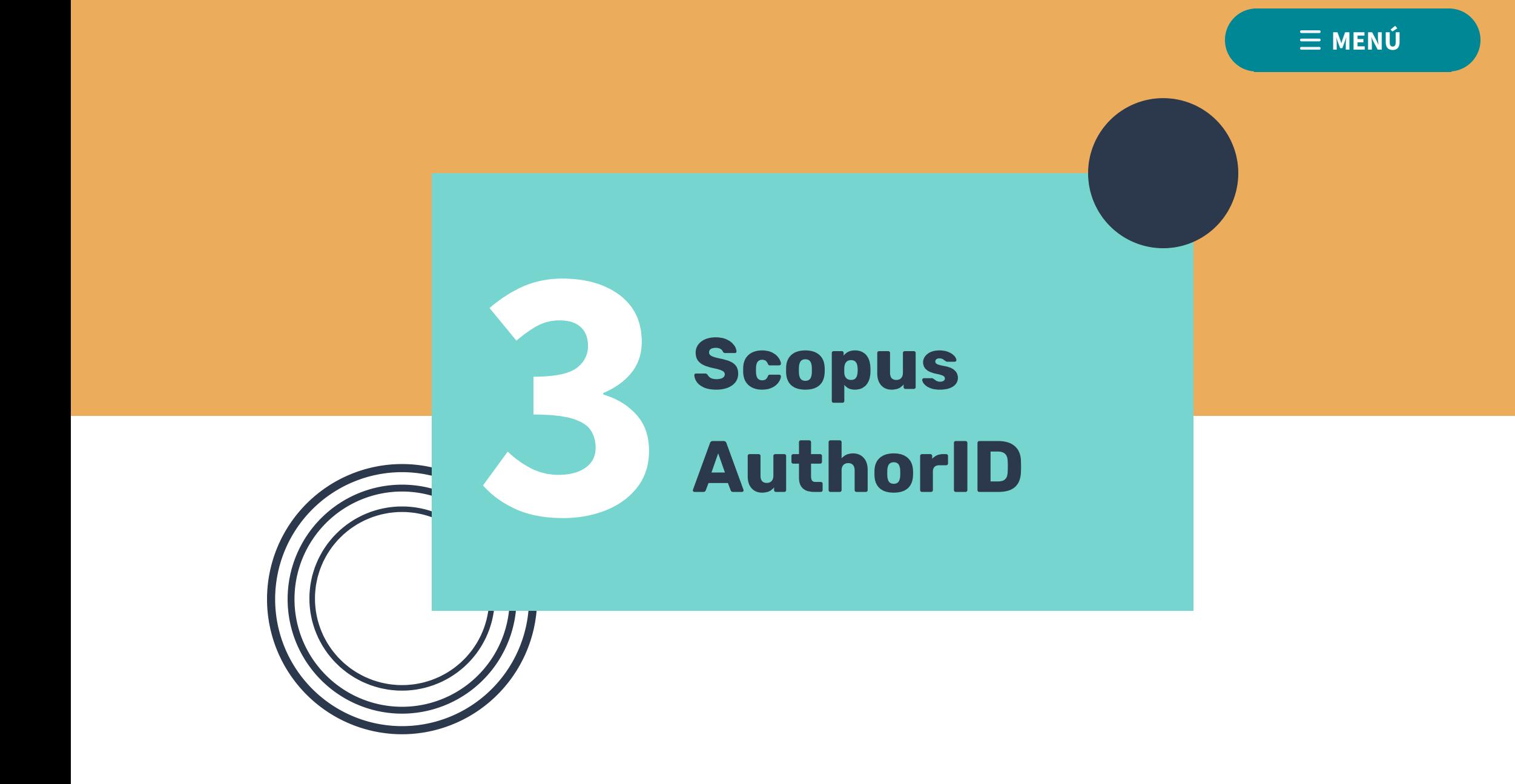

# Nombre y filiación

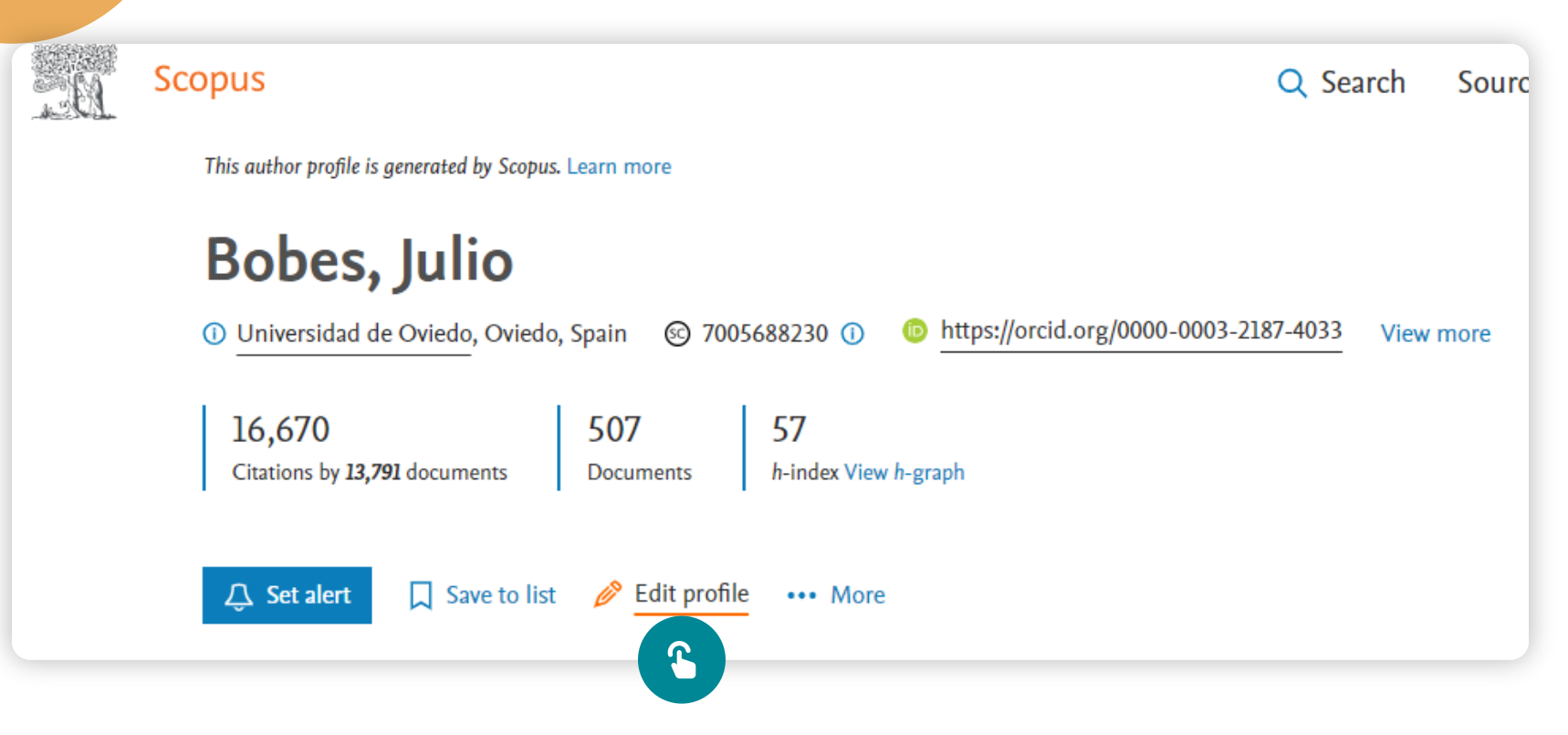

Pulsa en **Edit profile** para modificar tu **nombre y filiación**. Mientras en el ResearcherID de WoS tienes total libertal para elegir tu nombre, en Scopus solo puedes elegir de entre las opciones que el sistema te ofrece. La filiación está normalizada en español

## Nombre y filiación

This author profile is generated by Scopus Learn more Bobes, Julio 10 Universidad de Oviedo, Oviedo, Spain Show all author info Review profile details for About the Author Feedback Wizard (1)  $\mathscr{D}$  Edit profile Bobes, Julio **业 FECYT CVN Author details**  $\overline{\mathbf{2}}$ 3 **Preferred Name Current affiliation**  $\checkmark$ Bobes, Julio Universidad de Oviedo 502 Documents Review and remove any documents that do not belong to this profile Sort by Year (newest) Document title Authors Source Is it possible to stage schizophrenia? A systematic review **Translational Psychiatry** Bobes, J., Martínez-Cao,  $12(1)$  $\times$  Remove from profile C., de la 4 Fuente-Tomás, L., ...García-Fernández, A.,

 $\hat{\phantom{1}}$ 

 $\lambda$ 

 $\checkmark$ 

Year

2022

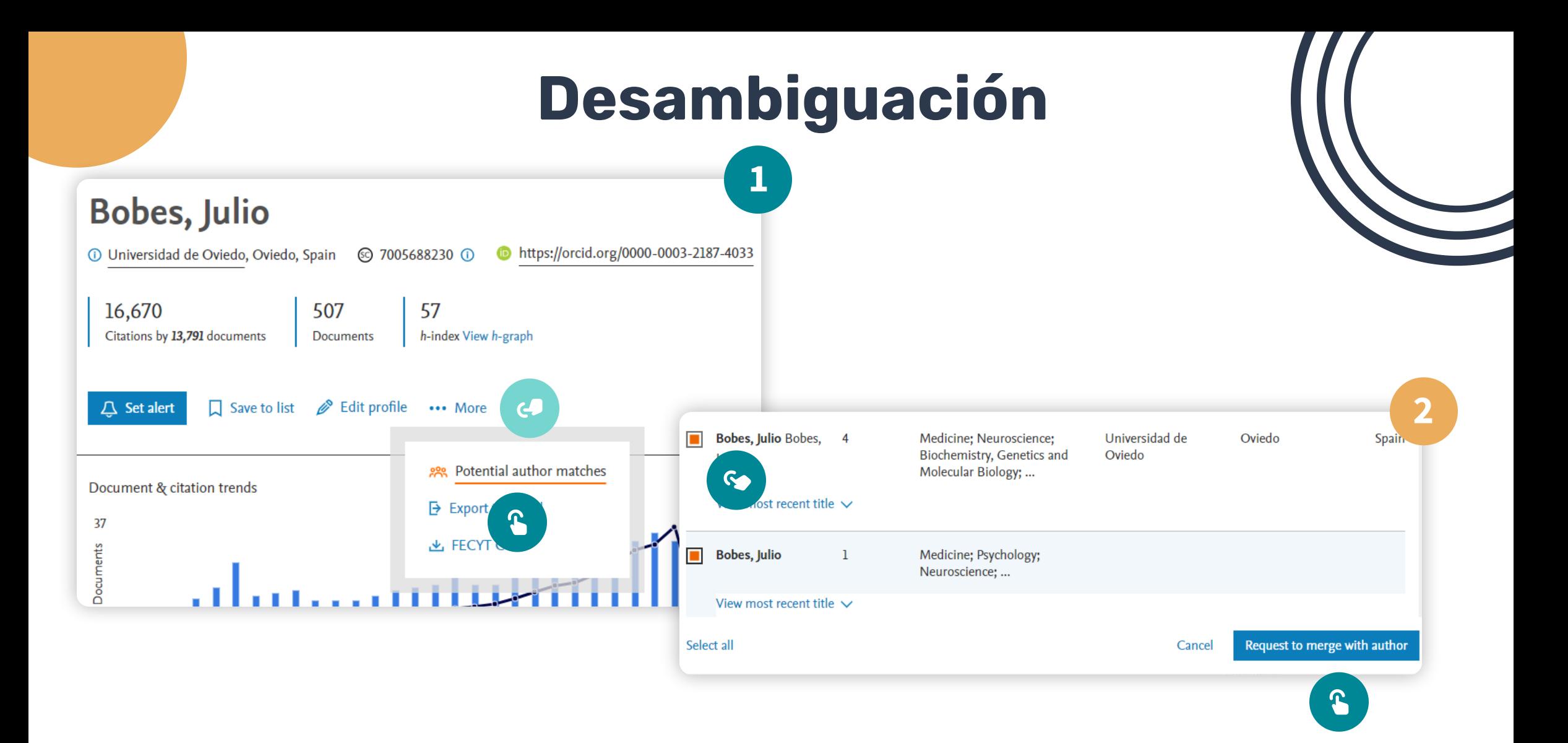

## Desambiguación

En los resultados de una búsqueda de autores elige los perfiles que te pertenecen para fusionarlos

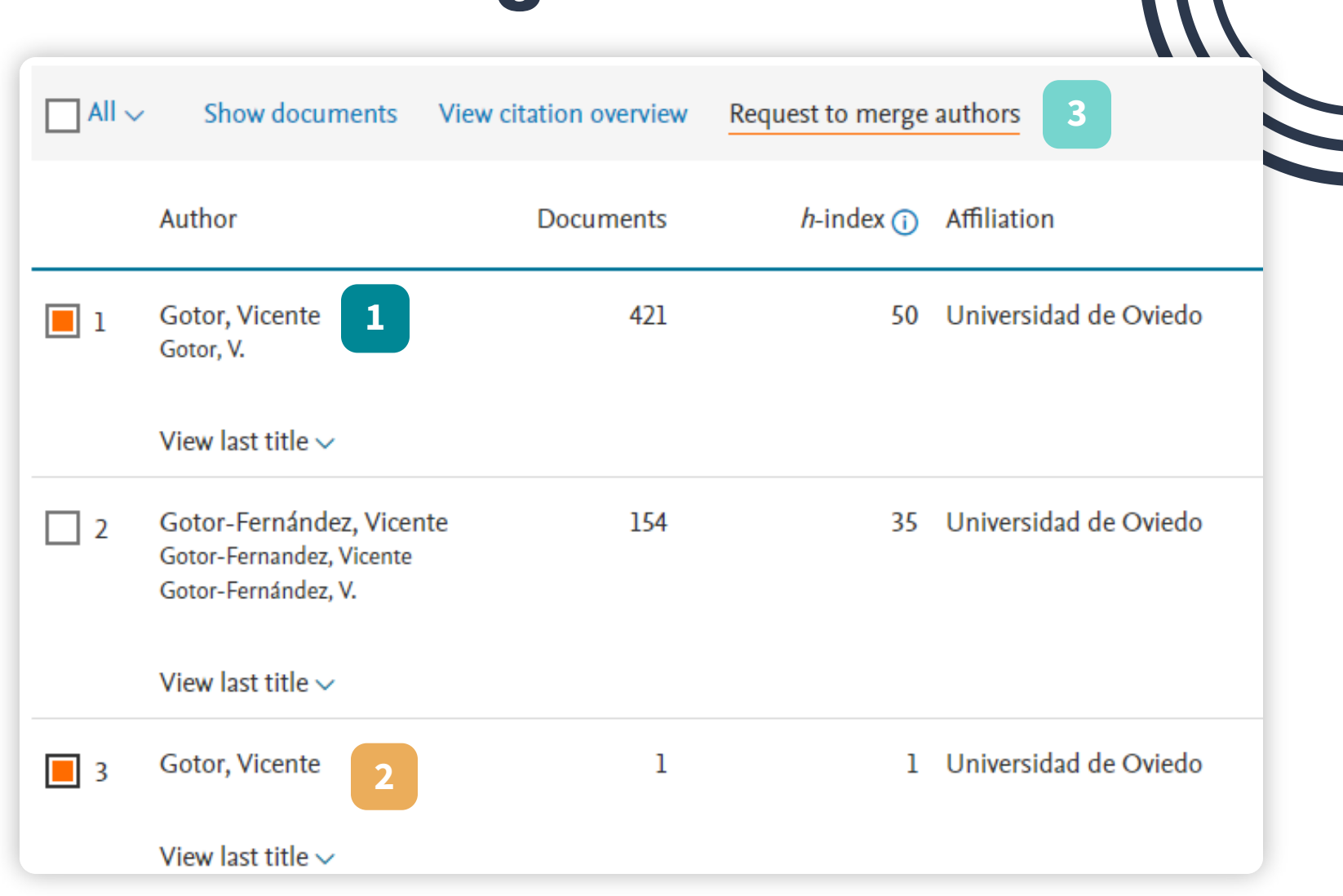

 $\overline{\phantom{a}}$ 

## Reclamar publicaciones

Si la filiación de un registro no es tuya, no puedes reclamar el perfil completo aunque dicho registro contenga publicaciones que te pertenecen. Deberás reclamar las publicaciones una a una

Search

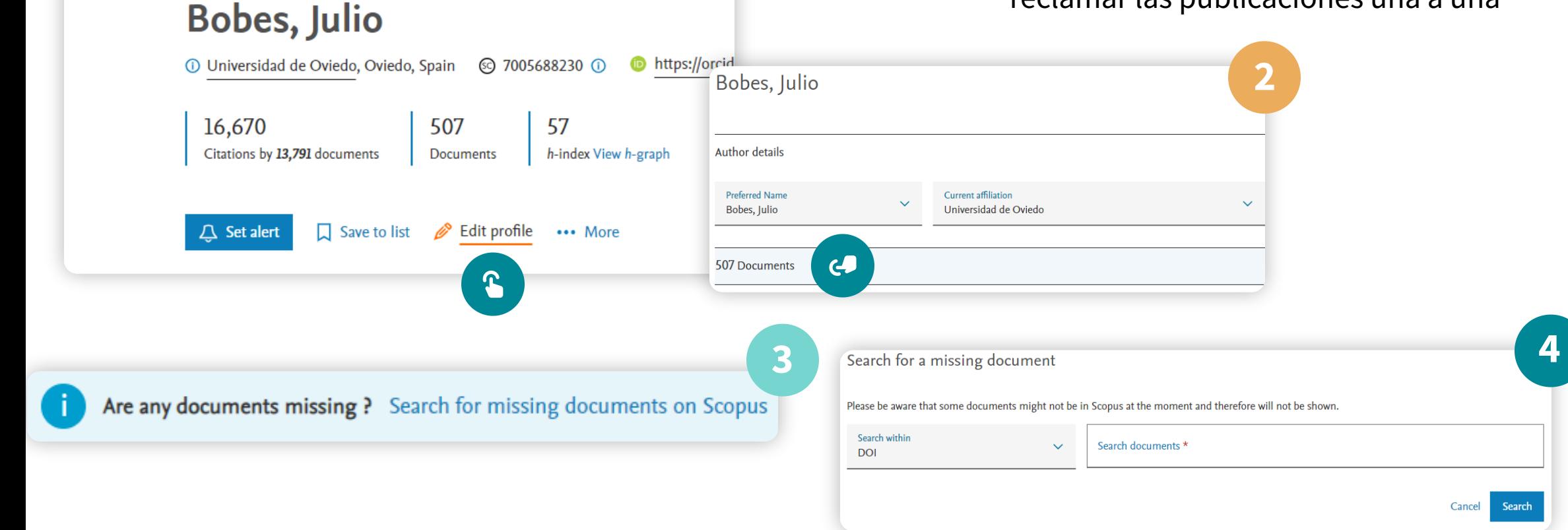

**1**

Scopus

This author profile is generated by Scopus. Learn more

<span id="page-24-0"></span>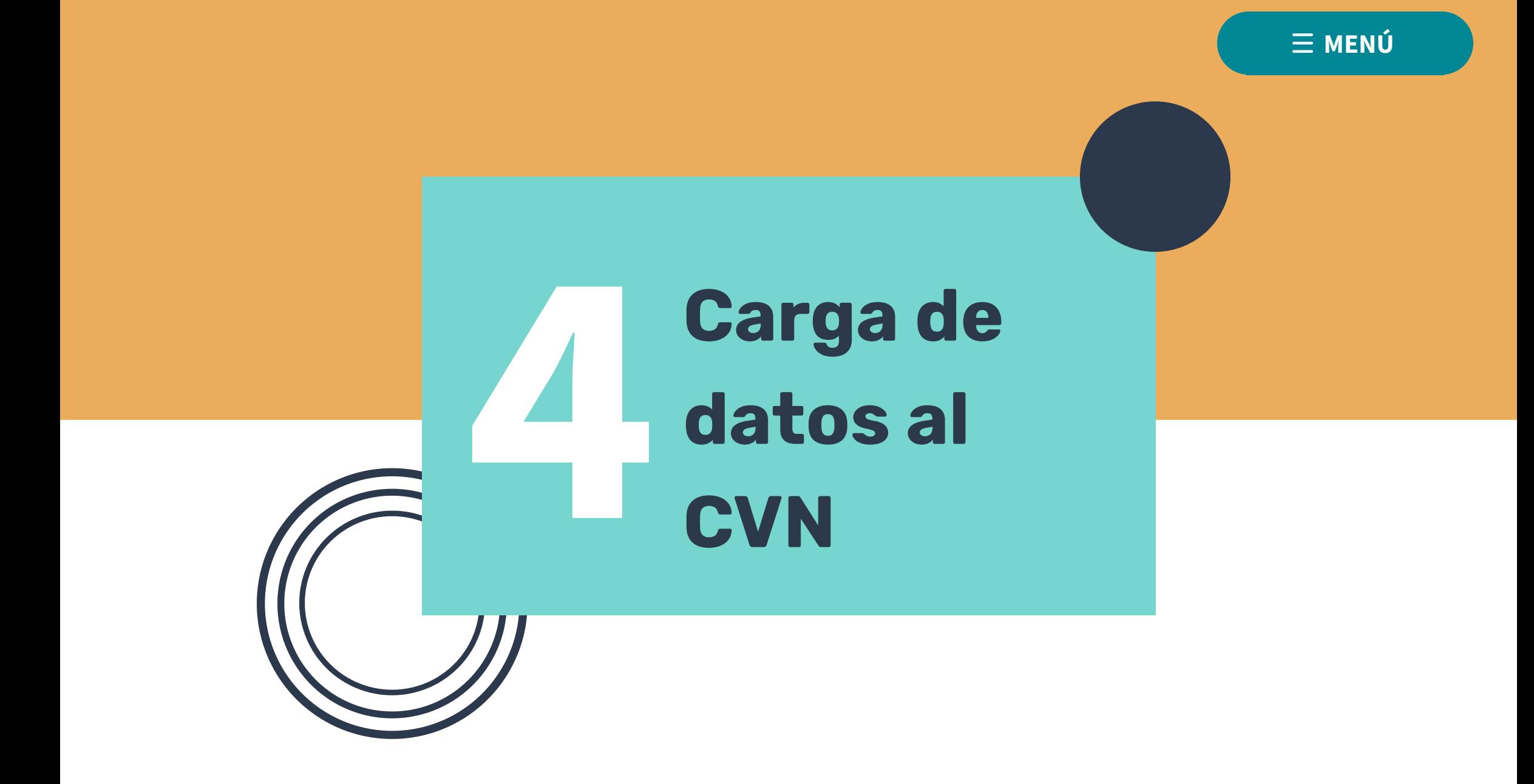

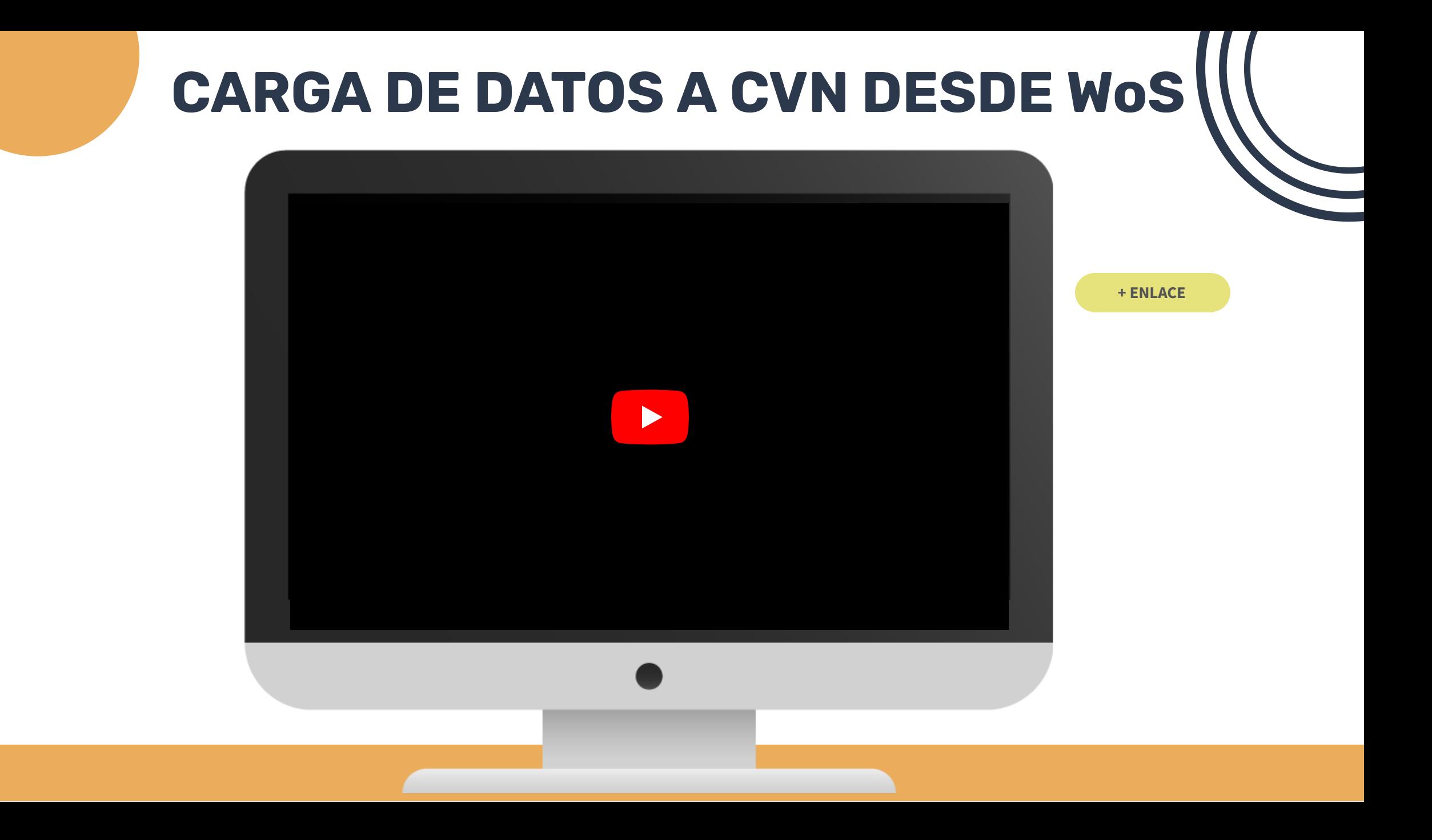

## CARGA DE DATOS A CVN DESDE SCOPUS

### **Bobes, Julio**

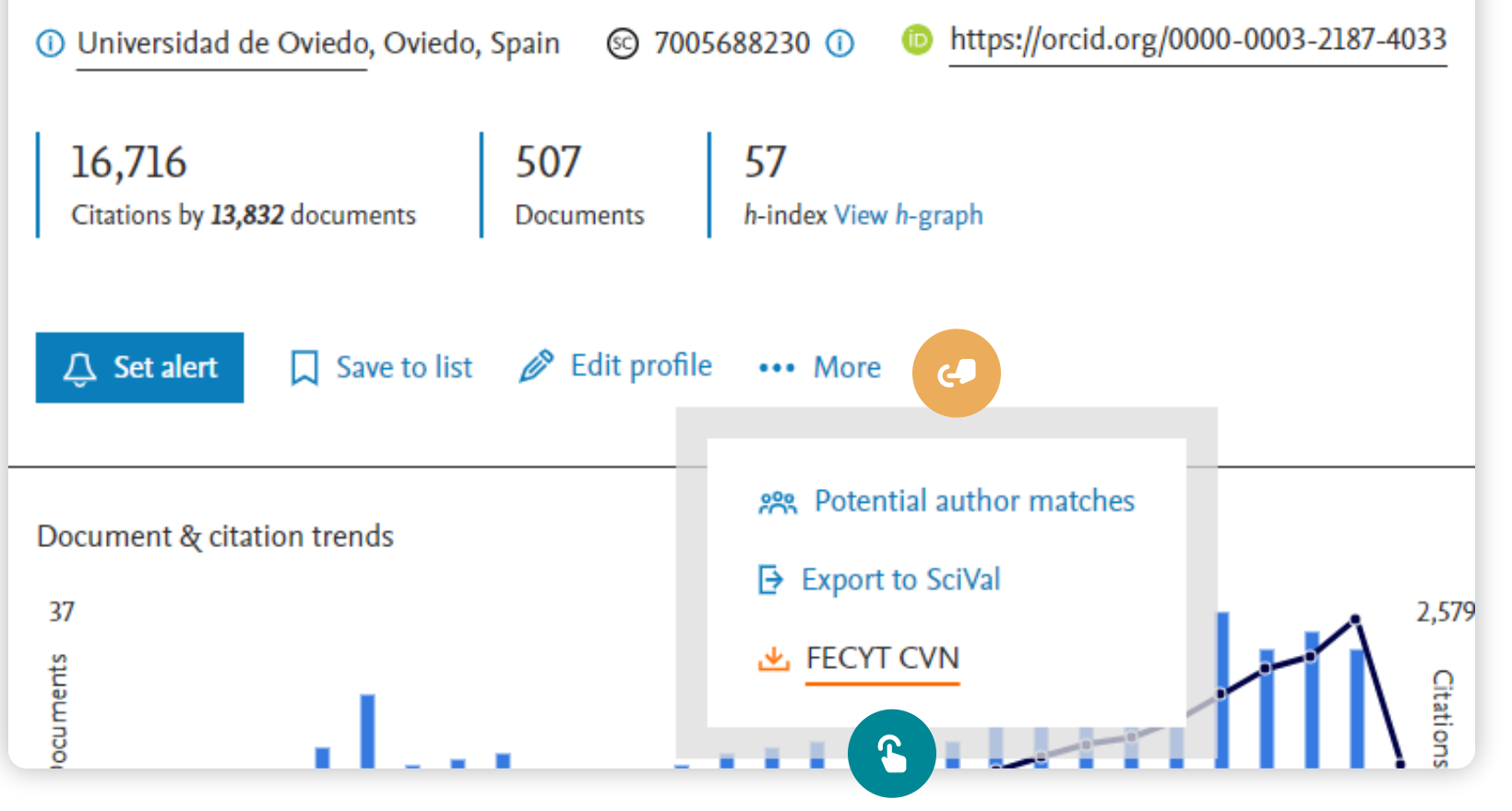

### CARGA DE DATOS A CVN DESDE ORCID

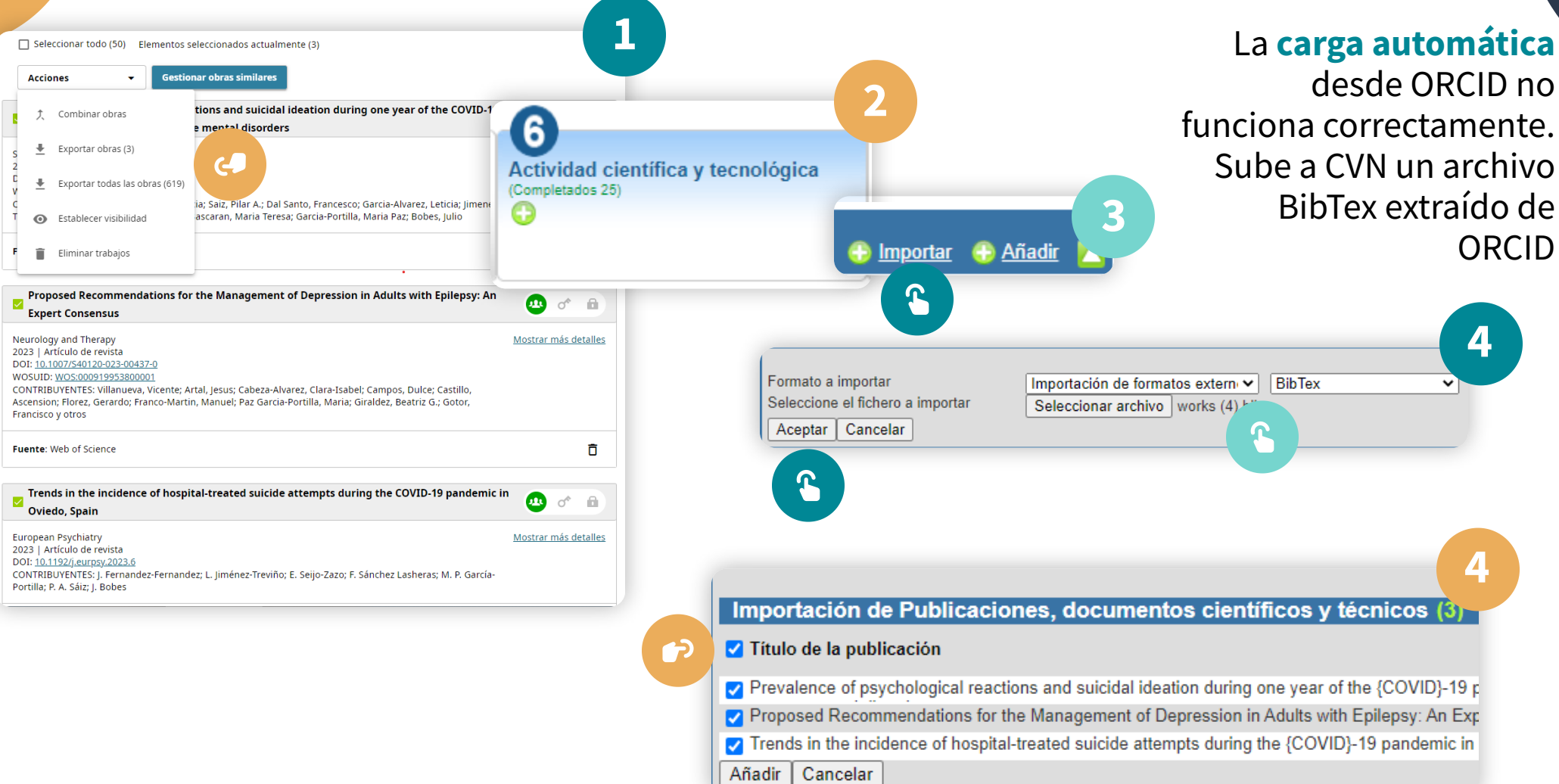

<span id="page-28-0"></span>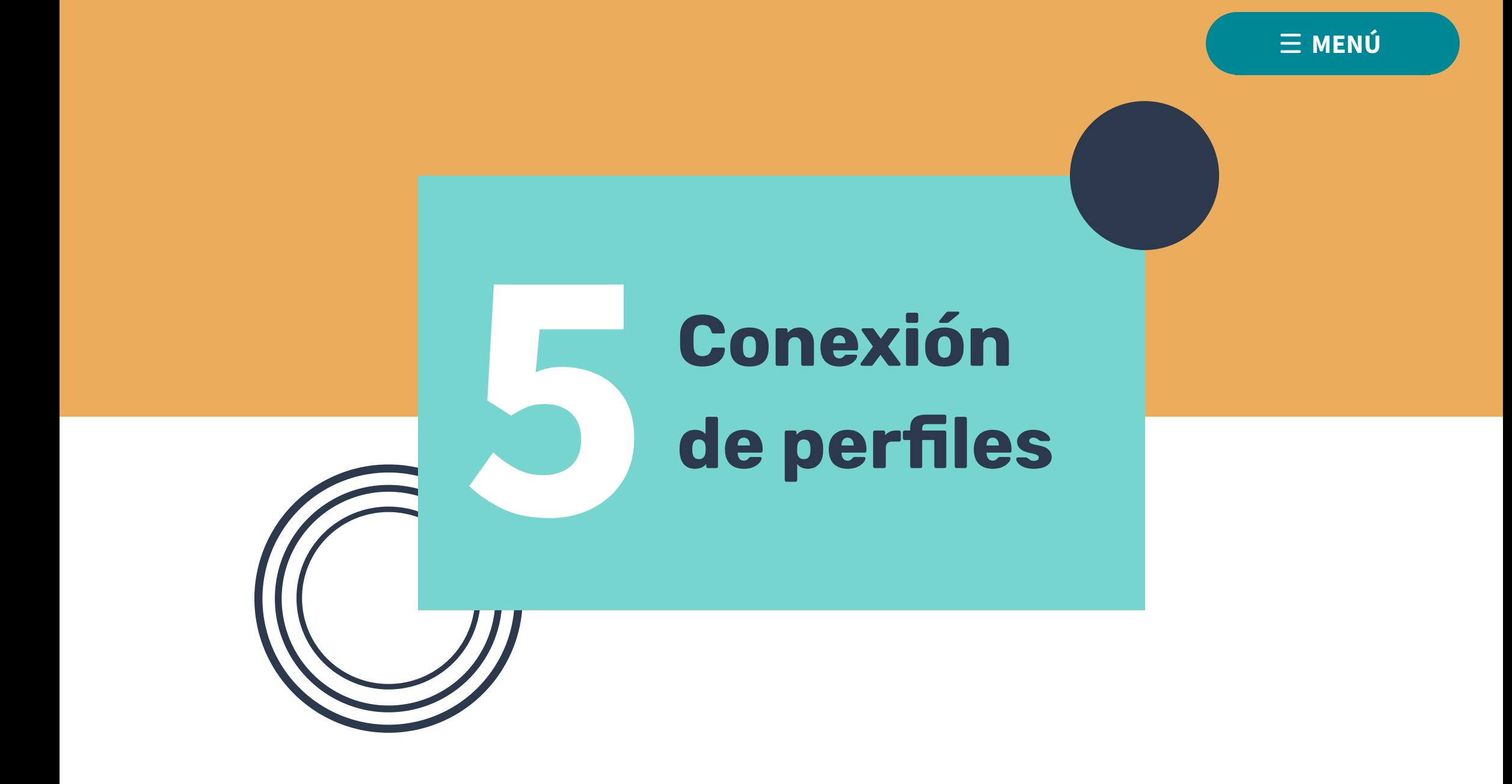

### ¿Qué conectar?

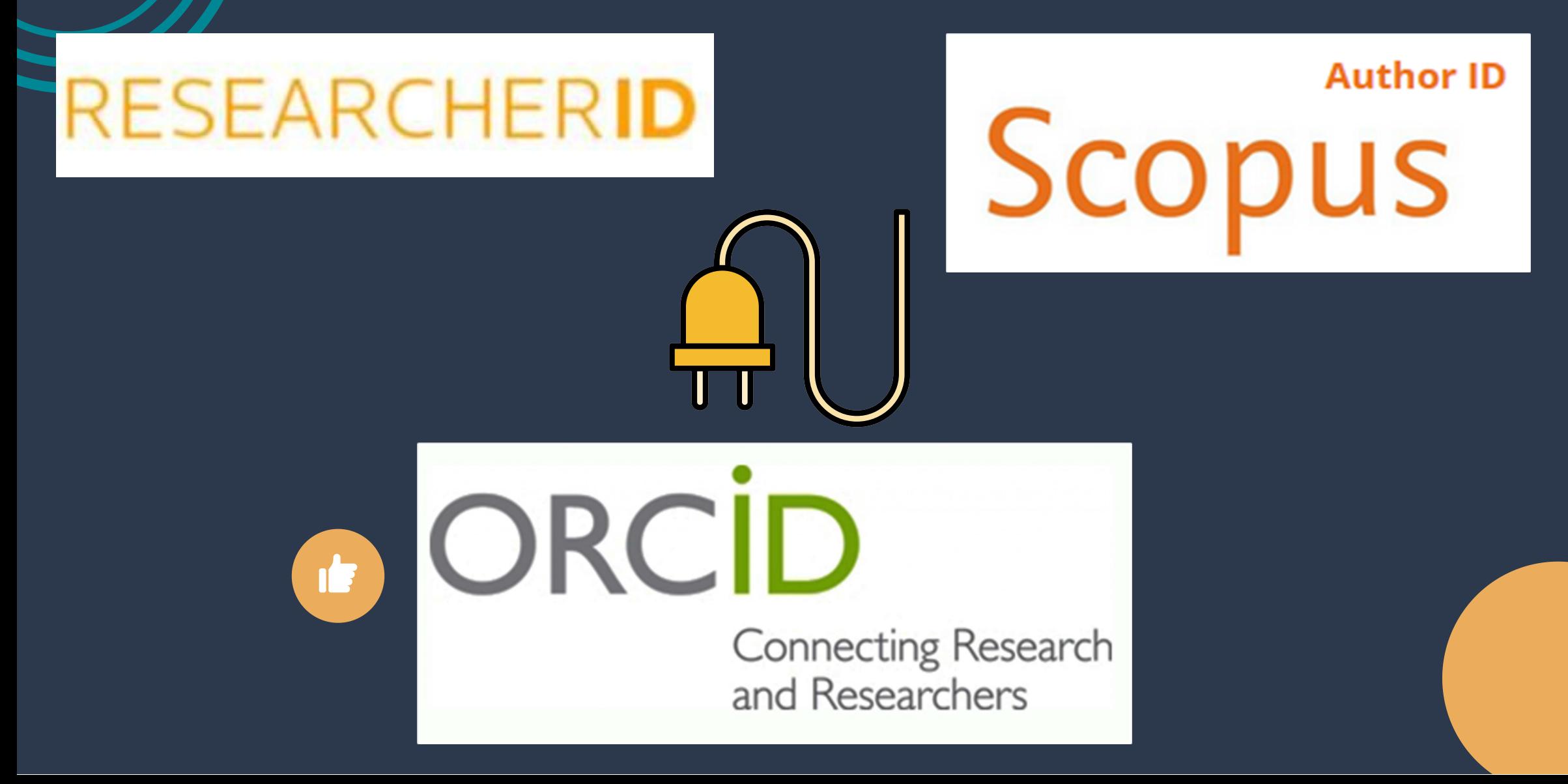

### ¿Como conectar perfiles?

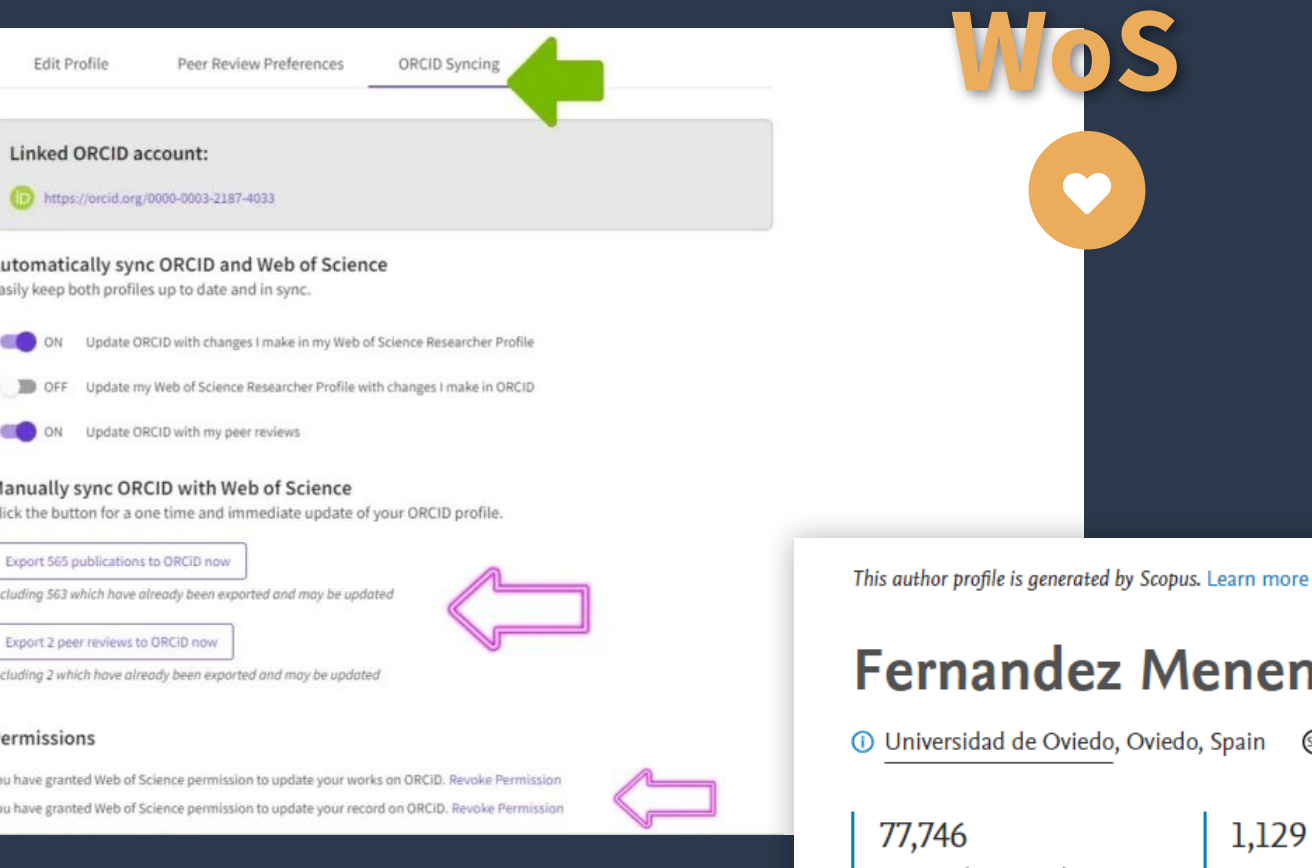

**Scopus**

arn more

#### nendez, J.

© 35145543900 ① ain

Connect to ORCID

View more

Citations by 30,534 documents

116 h-index View h-graph Documents

 $\mathbf{F}$ 

# ¿Qué aspecto presenta la conexión de perfiles?

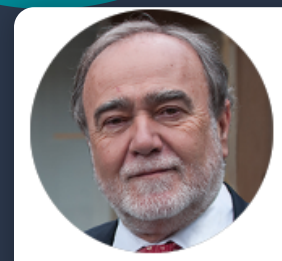

#### Bobes, Julio<sup>®</sup>

(Bobes, J.)

**Highly cited** 

University of Oviedo

Bobes, Julio

2022-2022

Web of Science ResearcherID: AAH-4365-2019

Bobes, J.

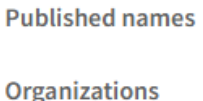

Bobes, J

Garcia, JB

 $\overline{\mathbf{?}}$ 

Bobes Garcia, J.

Hlth Serv Principado Asturias SESPA Inst Hlth Res Principado Asturias ISPA 2022-2022

Inst Neurosci Principado Asturias INEUP 2022-2022

Awards

**Other Identifiers** 

Highly Cited Researcher in the field of Psychiatry

Highly Cited Researcher in the field of Psychiatry

https://orcid.org/0000-0003-2187-4033

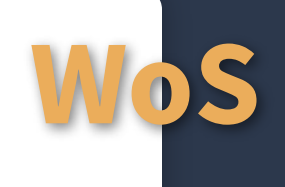

This author profile is generated by Scopus Learn more

**Show more** 

Bobes, Julio

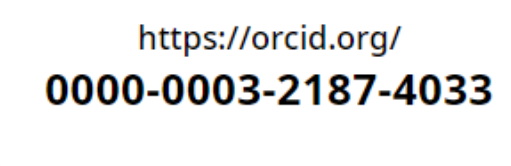

ORCID

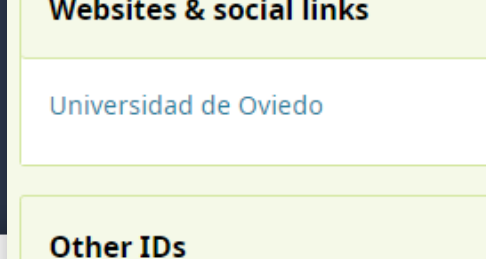

ResearcherID: AAH-4365-2019 Scopus Author ID: 7005688230

10 Universidad de Oviedo, Oviedo, Spain Show all author info

https://orcid.org/0000-0003-2187-4033 7005688230 <sup>①</sup>

<span id="page-32-0"></span>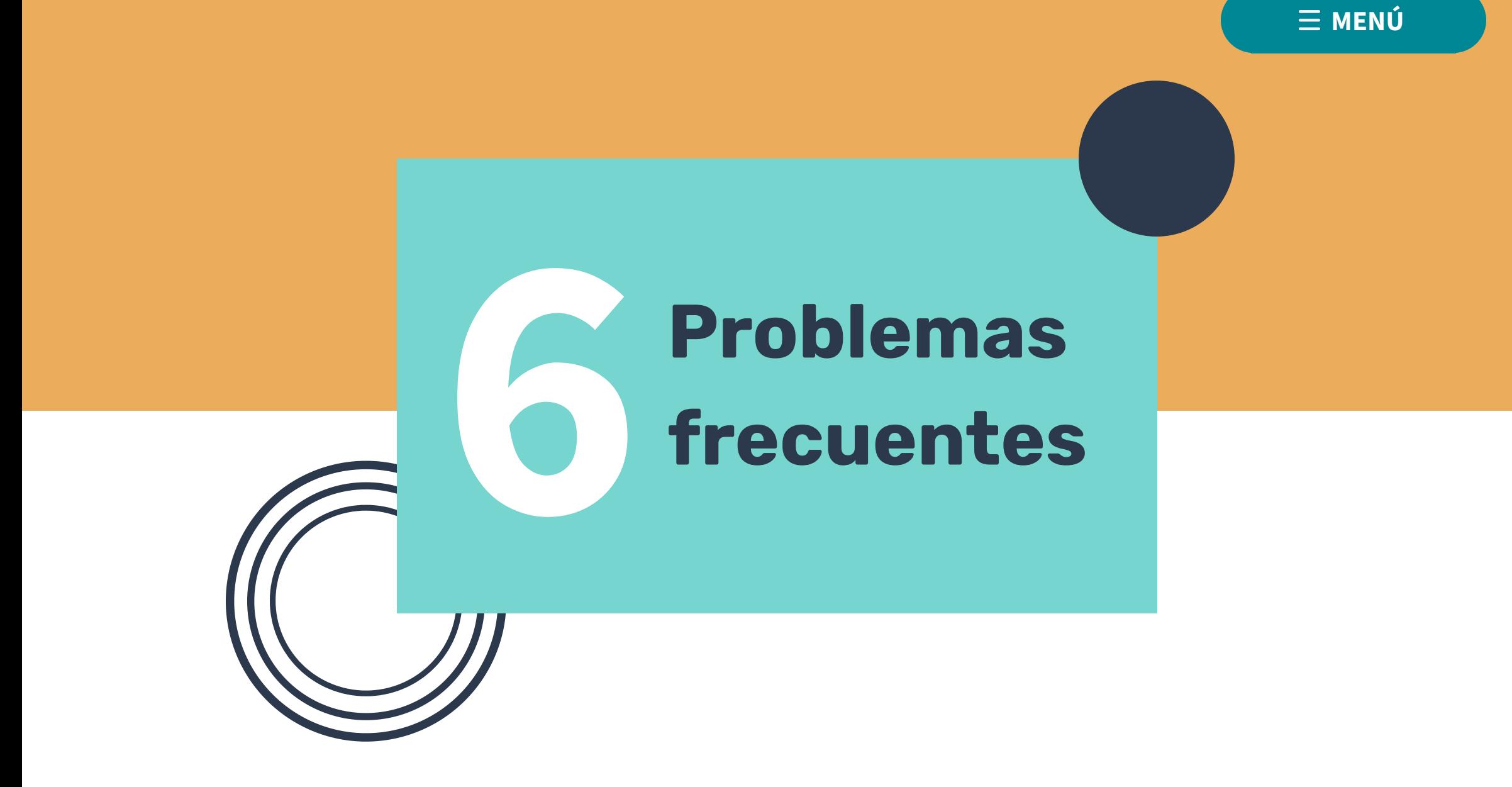

# Si no sustituyes tu segundo nombre por una inicial

#### **Web of Science**

#### Tools  $\div$  Sea **Search** < Back to search results Teresa Bobes-Bascaran, Maria  $\bullet$ Claimed by the author BETA CIBER - Centro de Investigacion Biomedica en Red Dept Psychol **OVIEDO, SPAIN** Alternative Teresa Bobes-Bascaran, Bobes-Bascaran, Bobes-Bascaran, Bobes-Bascaran, Bobes-Bascaran, Maria-Maria Maria T. т. **Teresa Teresa** names:

# Si usas tus dos apellidos y no los unes con un guión

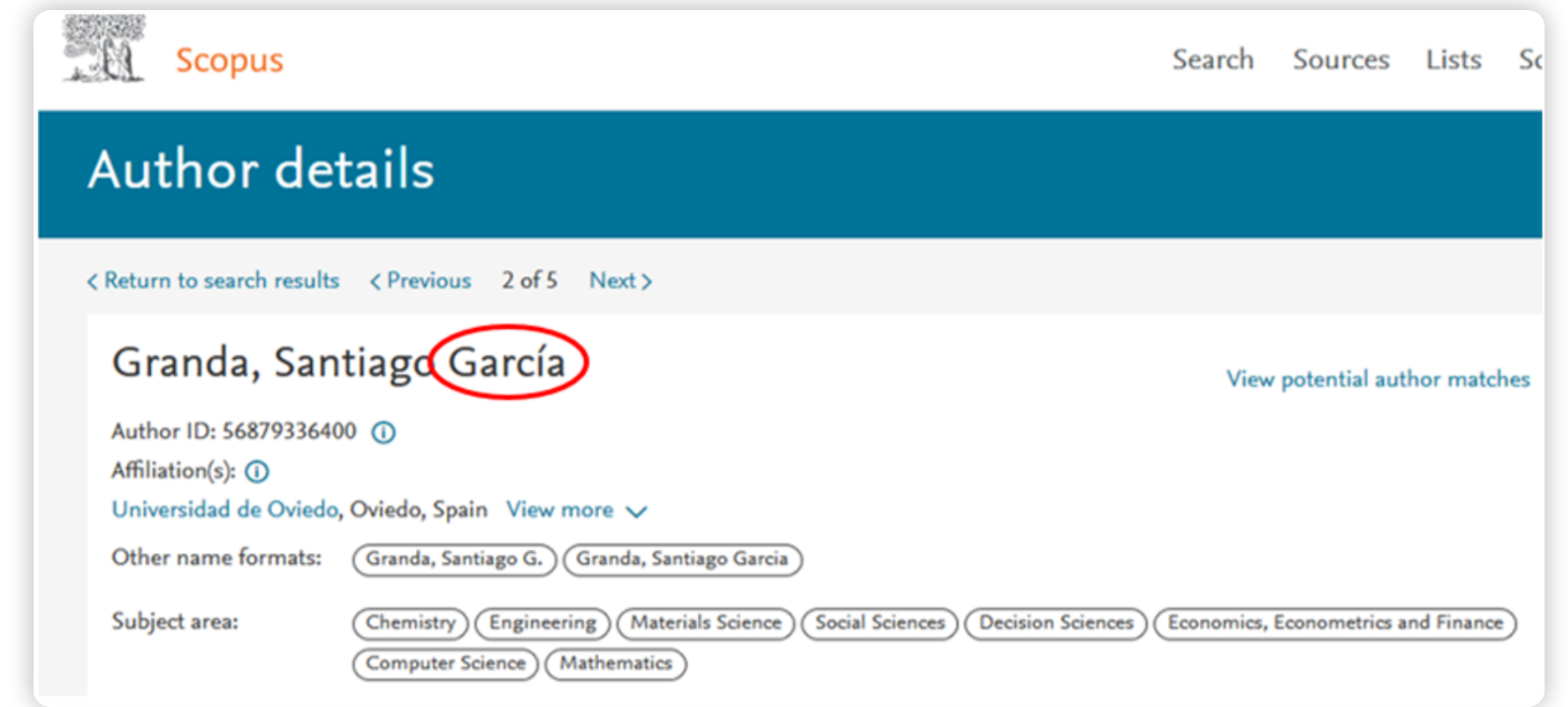

# Mismo nombre

#### Diferentes afiliaciones

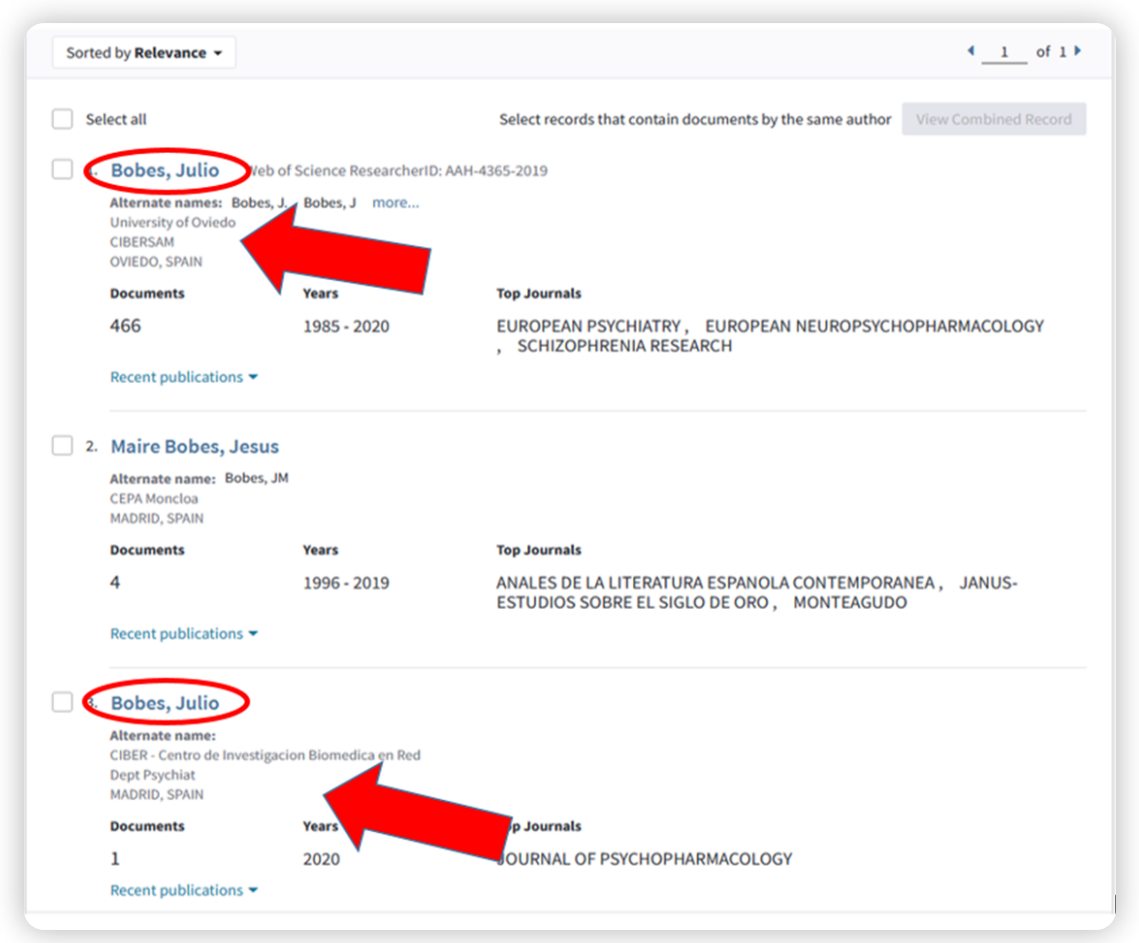

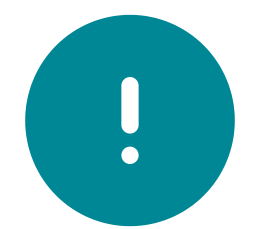

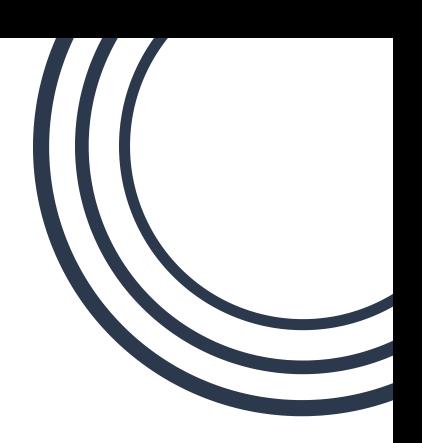

# Reclamas tus perfiles pero Clarivate no lo soluciona (WoS)

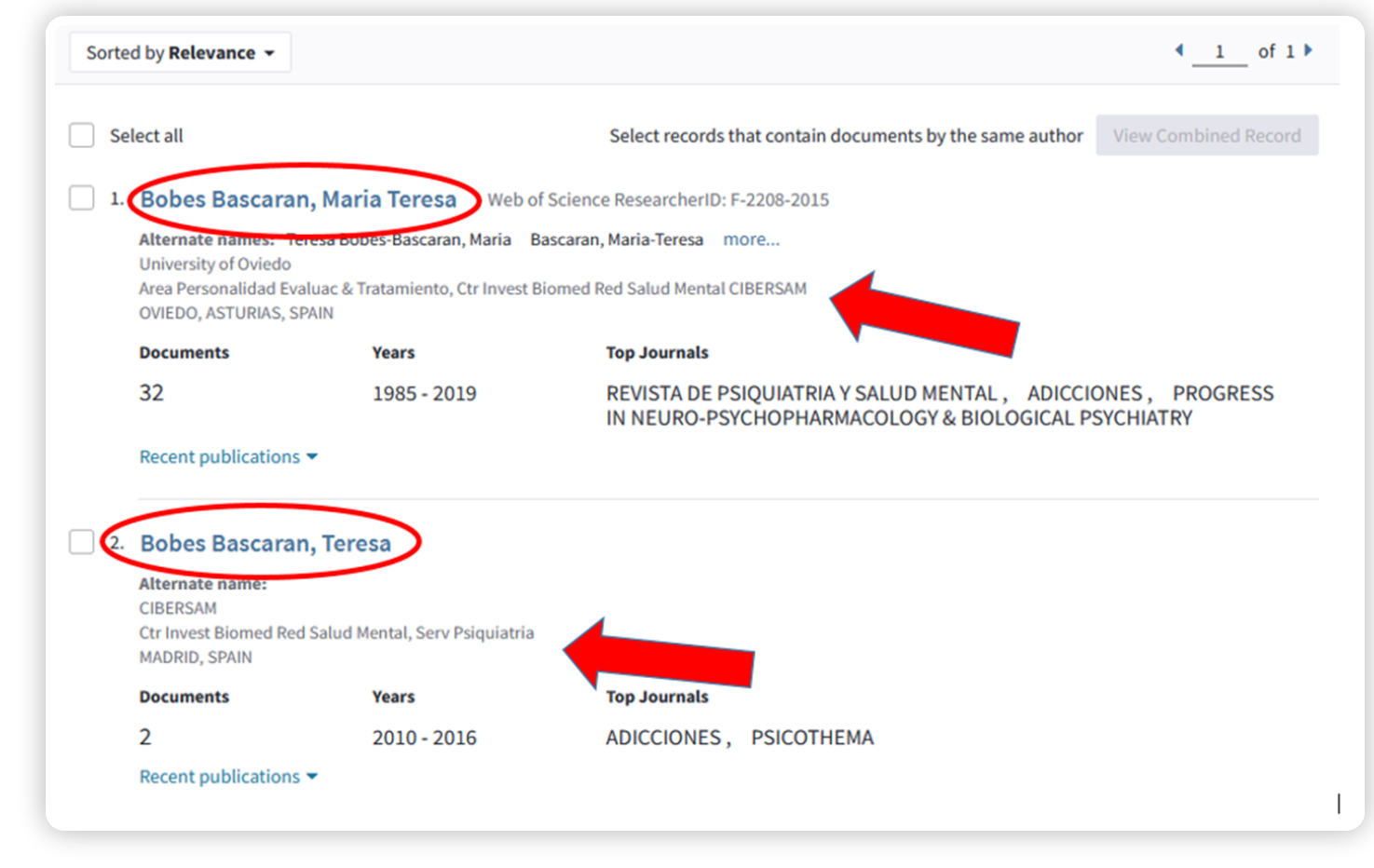

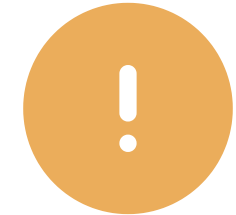

# Otr@ tiene parte de tus trabajos (mismo nombre)

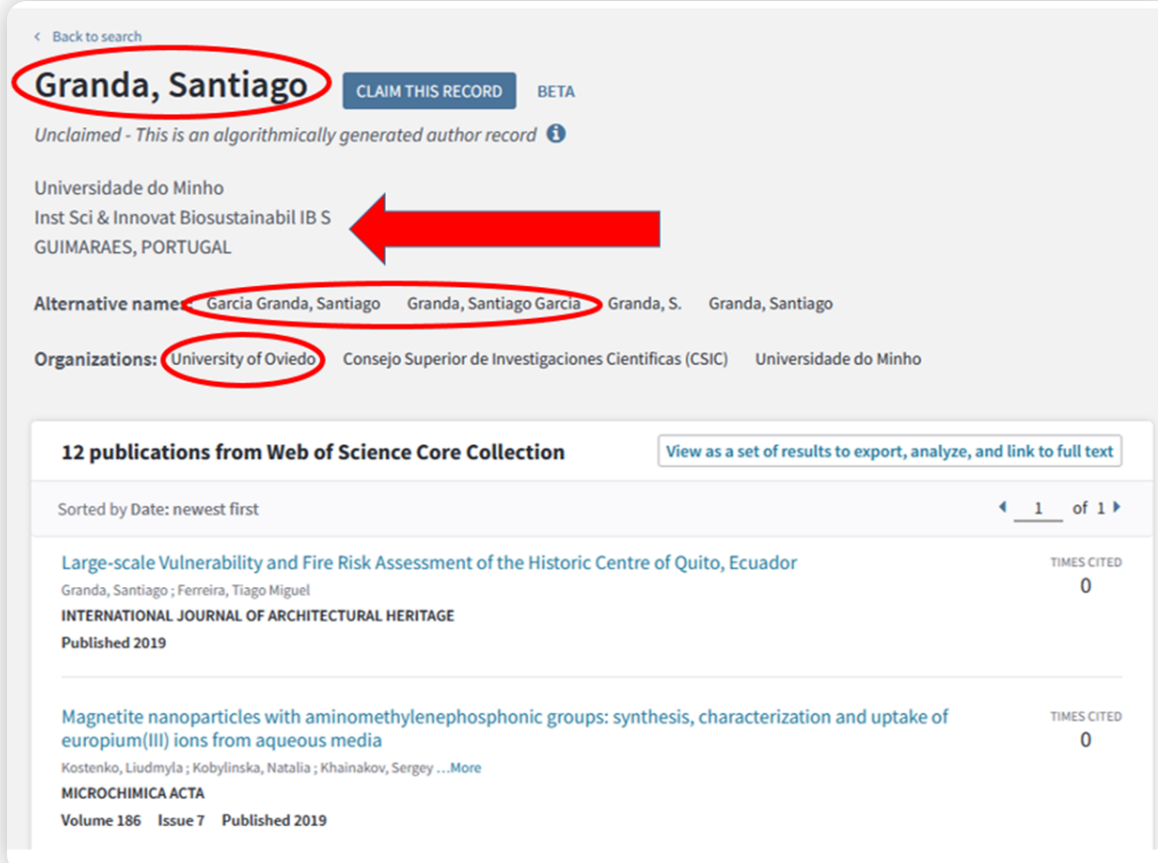

# Otr@ tiene parte de tus trabajos (distinto nombre)

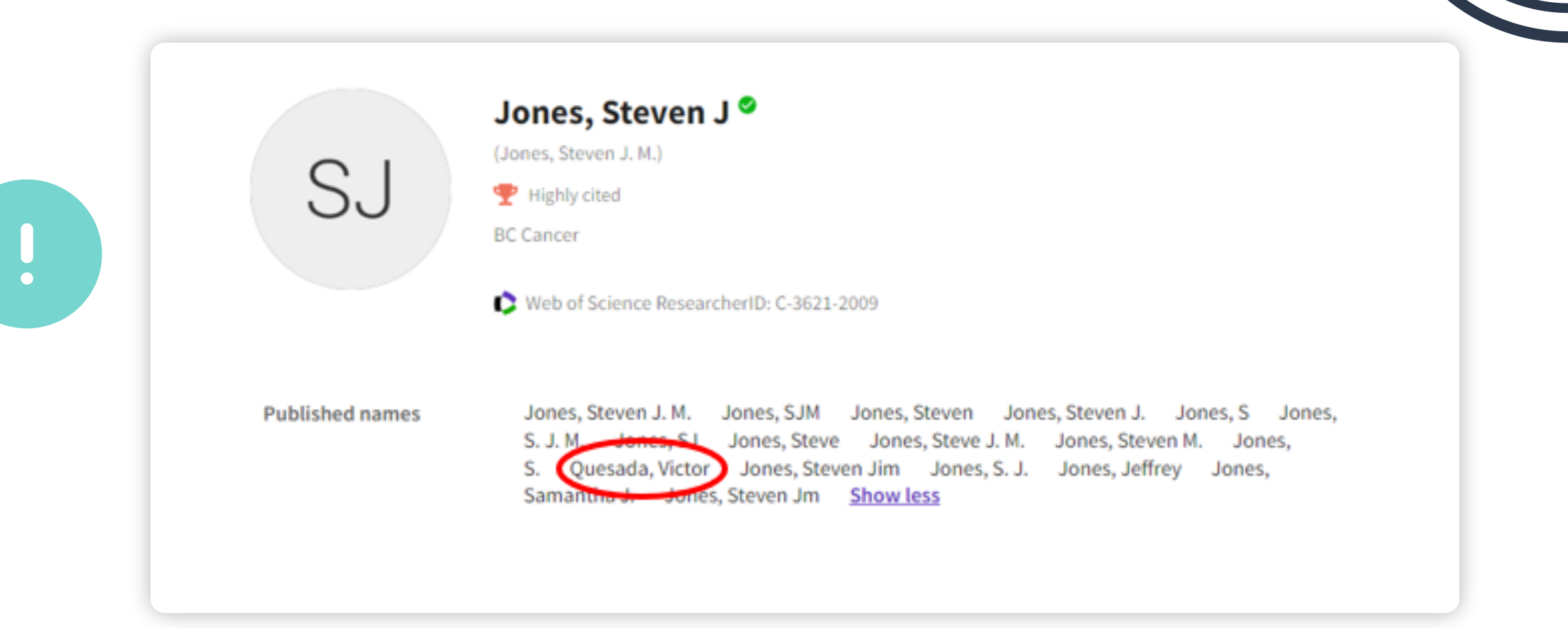

# Tienes parte de la producción de otr@

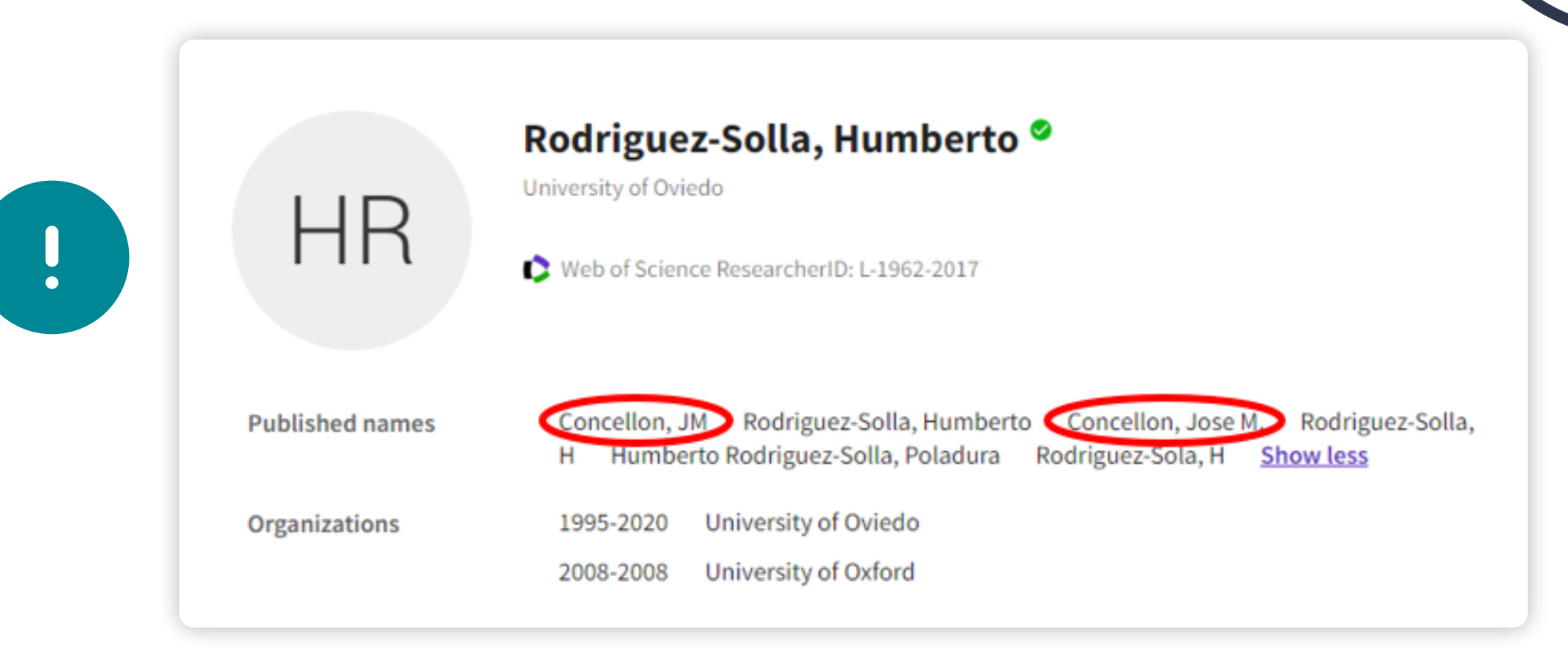

### Papel de la biblioteca

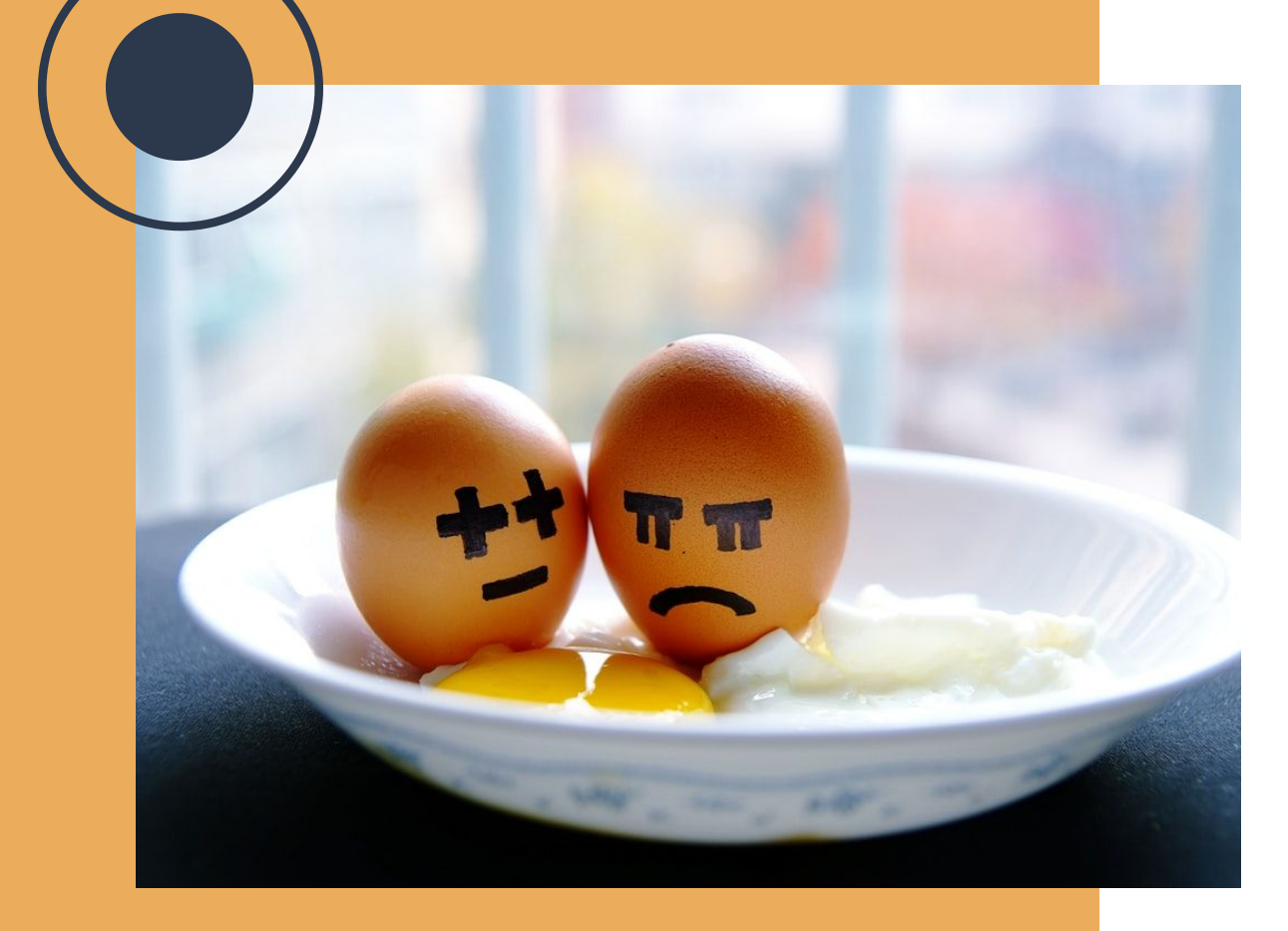

Estas bases de datos y herramientas están en continua evolución, por lo que los problemas que se pueden presentar cambian, así como las posibles soluciones

Esto requiere una actualización de conocimientos constante, una inversión de tiempo del que el personal investigador no dispone

> APÓYATE EN EL SERVICIO DE BIBLIOTECA

<span id="page-41-0"></span>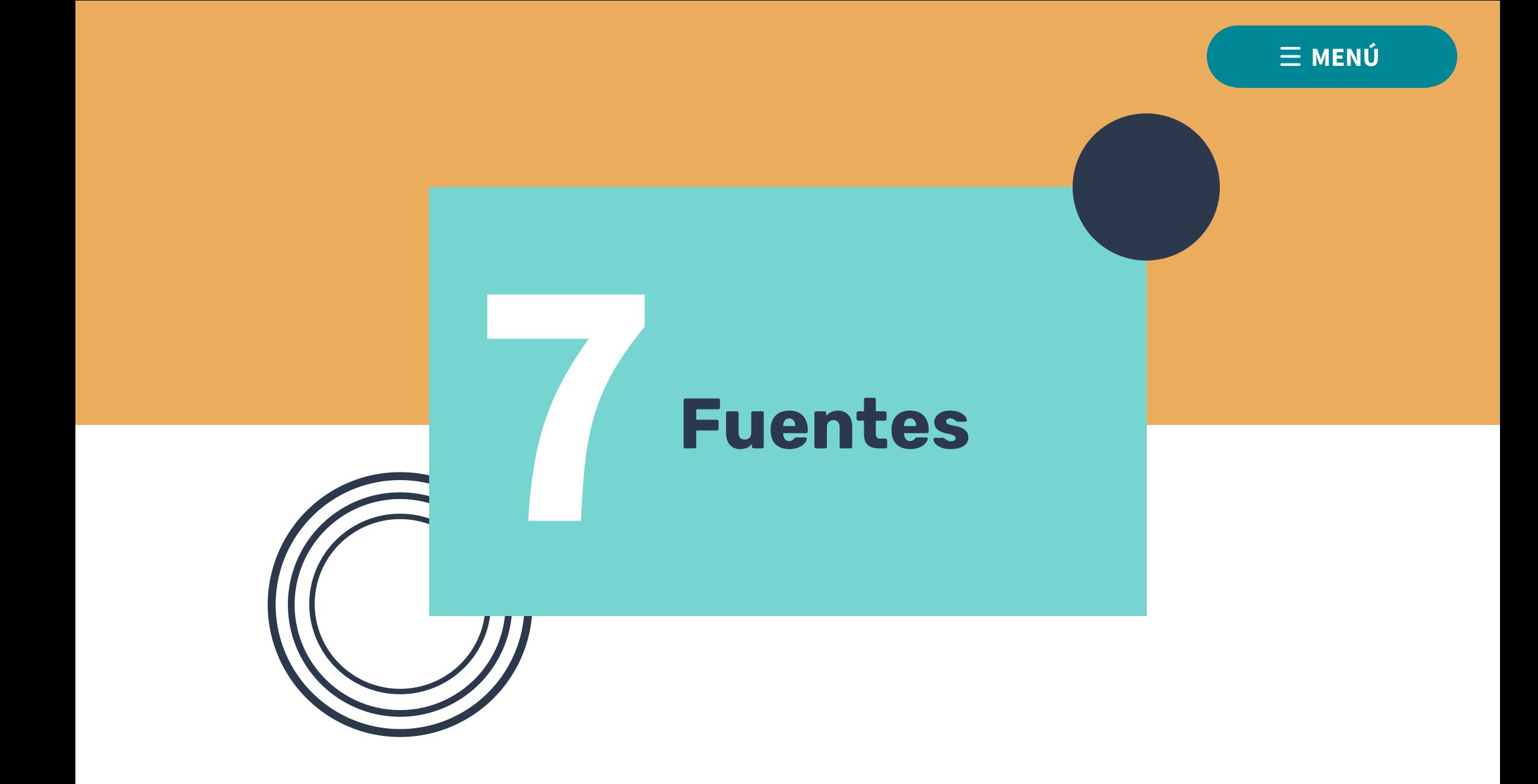

- Web of Science researcher profiles. Clarivate
- Novedades en el ResearcherID de WoS.
- Guía Perfil WoS BibUPO

[+](https://fileshare.clarivate.com/training/wosg/researcher-profiles/?utm_campaign=EM1_WoS_Retention_Product_update_Aug_SAR_Global_2022&utm_medium=email&utm_source=Eloqua#/)

[+](https://bcsuniovi.com/2022/08/19/novedades-en-el-researcherid-de-wos/)

[+](https://guiasbib.upo.es/webofscience/perfil_de_investigador)

[+](https://www.elsevier.com/solutions/scopus/why-choose-scopus/author-profiles)

[+](https://biblioguias.unav.edu/perfilesdeautor/ScopusID)

[+](https://digital.csic.es/bitstream/10261/211900/33/Crear_perfiles_Scopus.pdf)

- Author profiles-Scopus. Elsevier Solutions
- Guía ScopusID Biblioteca UNAV
- Guía ScopusID Biblioteca CSIC

#### [+ infografía](https://view.genial.ly/64351a52b7abdb001930d243/interactive-content-perfilesinvestigaciondoctoradoinfografia)

<span id="page-43-0"></span>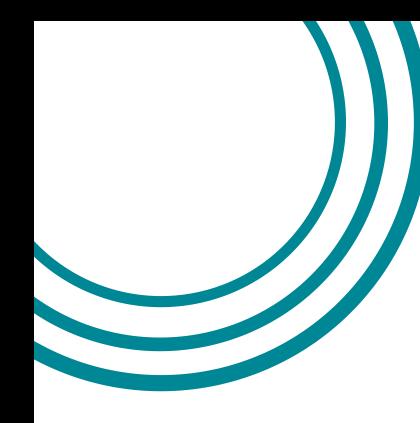

# ¡GRACIAS!

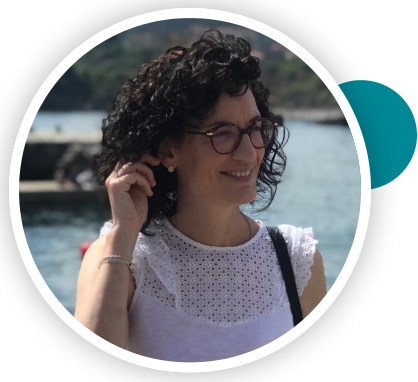

#### GRACIELA FERNÁNDEZ GARCÍA

Facultativa de Archivos y **Bibliotecas** 

Biblioteca de Ciencias de la Salud

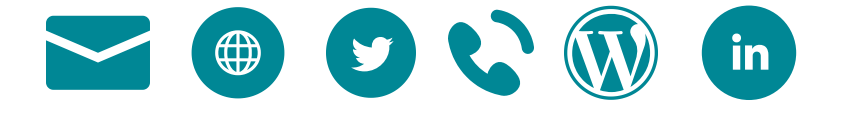

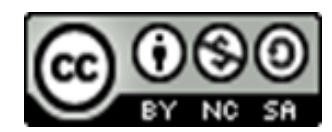

Graciela Fernández García 19/04/2023

n